# **Understanding Drupal**

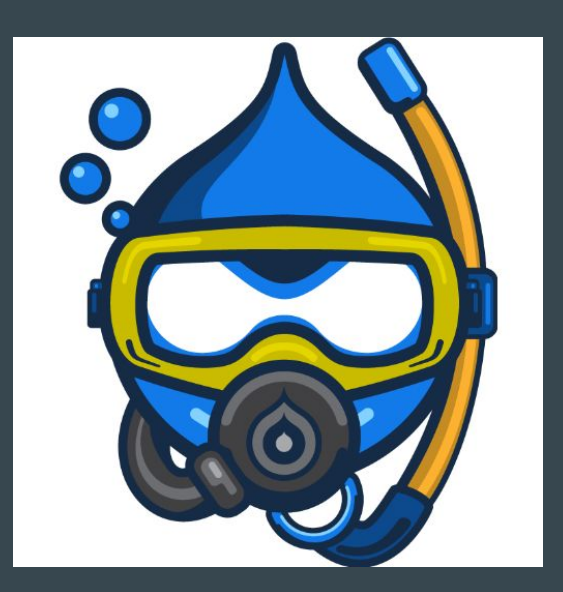

<http://bit.ly/understanding-drupal>

# **Mauricio Dinarte @dinarcon**

Drupal developer @agaric

Nicaraguan Drupal community lead

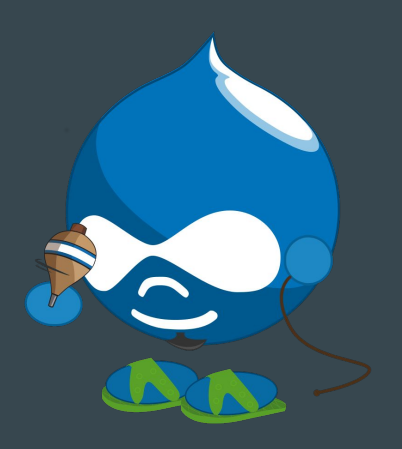

# **Outline**

- Why Drupal?
- What is Drupal?
- Basic concepts
- Nodes
- Content types
- Fields

● Blocks ● Theme regions ● Views ● Users and permissions ● Menus ● Taxonomy

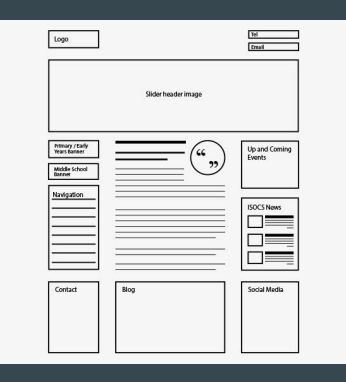

/

/services /articles /contact

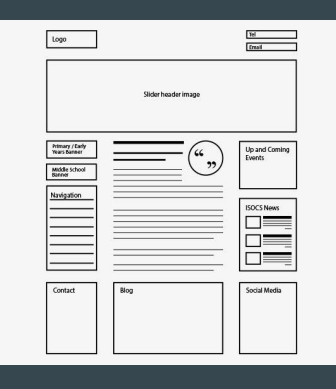

#### **/about** /team

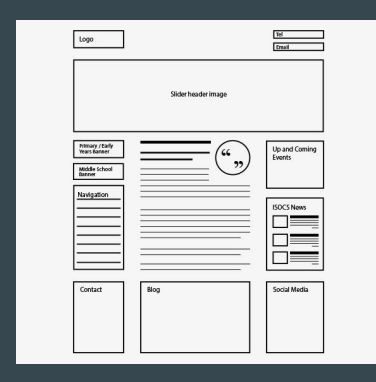

 $\frac{18}{2}$ Logo Slider header image  $\left(\begin{smallmatrix} a\cr\cdot\end{smallmatrix}\right)$ Up and Coming<br>Events Middle School<br>Banner Navigation  $\begin{array}{|c|c|}\n \hline\n \multicolumn{1}{|c|}{\text{SOCS News}} \\
\hline\n \multicolumn{1}{|c|}{\text{Dures}} \\
\hline\n \multicolumn{1}{|c|}{\text{Dures}} \\
\hline\n \multicolumn{1}{|c|}{\text{Dures}} \\
\hline\n \multicolumn{1}{|c|}{\text{Dures}} \\
\hline\n \multicolumn{1}{|c|}{\text{Dures}} \\
\hline\n \multicolumn{1}{|c|}{\text{Dures}} \\
\hline\n \multicolumn{1}{|c|}{\text{Dures}} \\
\hline\n \multicolumn{1}{|c|}{\text{Dures}} \\
\hline\n \multicolumn$ Contact **Blog** Social Media

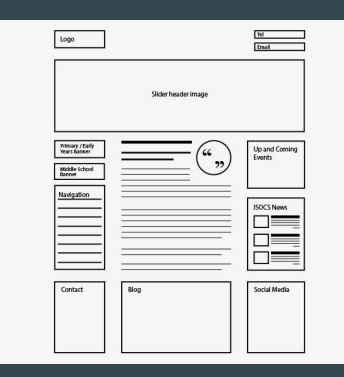

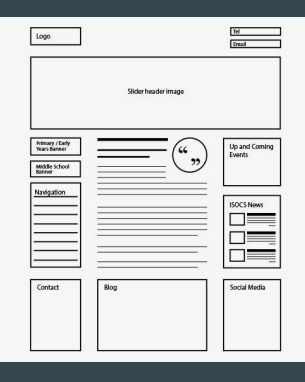

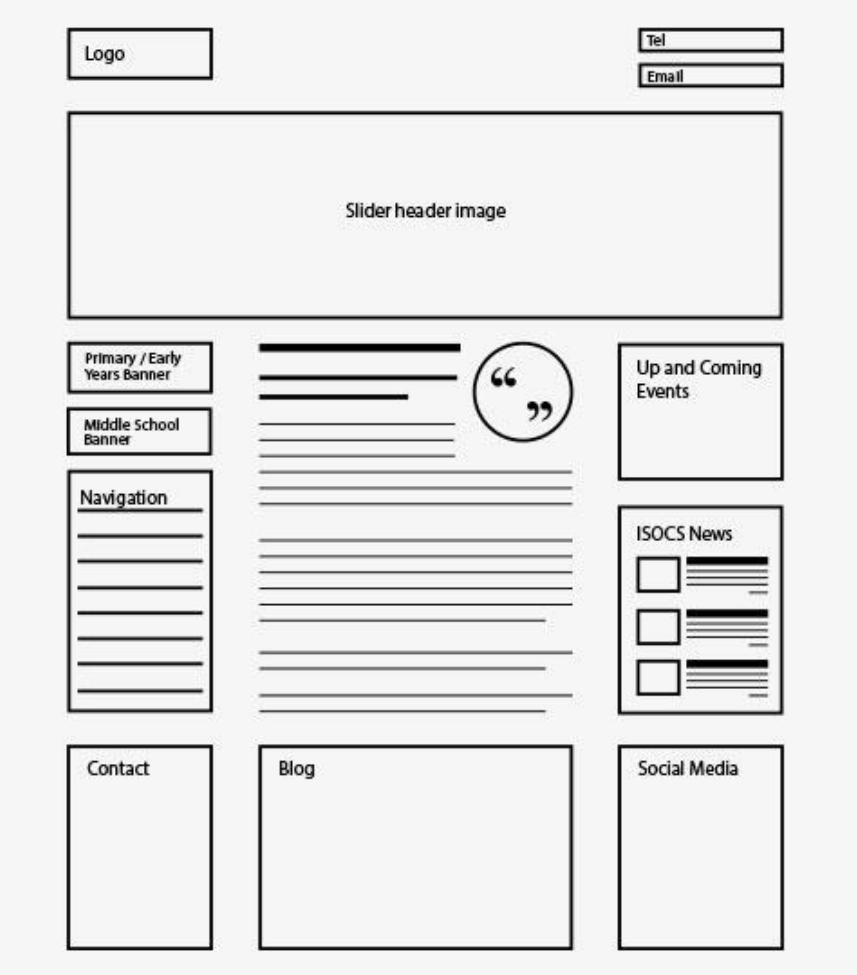

#### Why Drupal?  $\bullet\bullet\bullet$

### www.whitehouse.gov

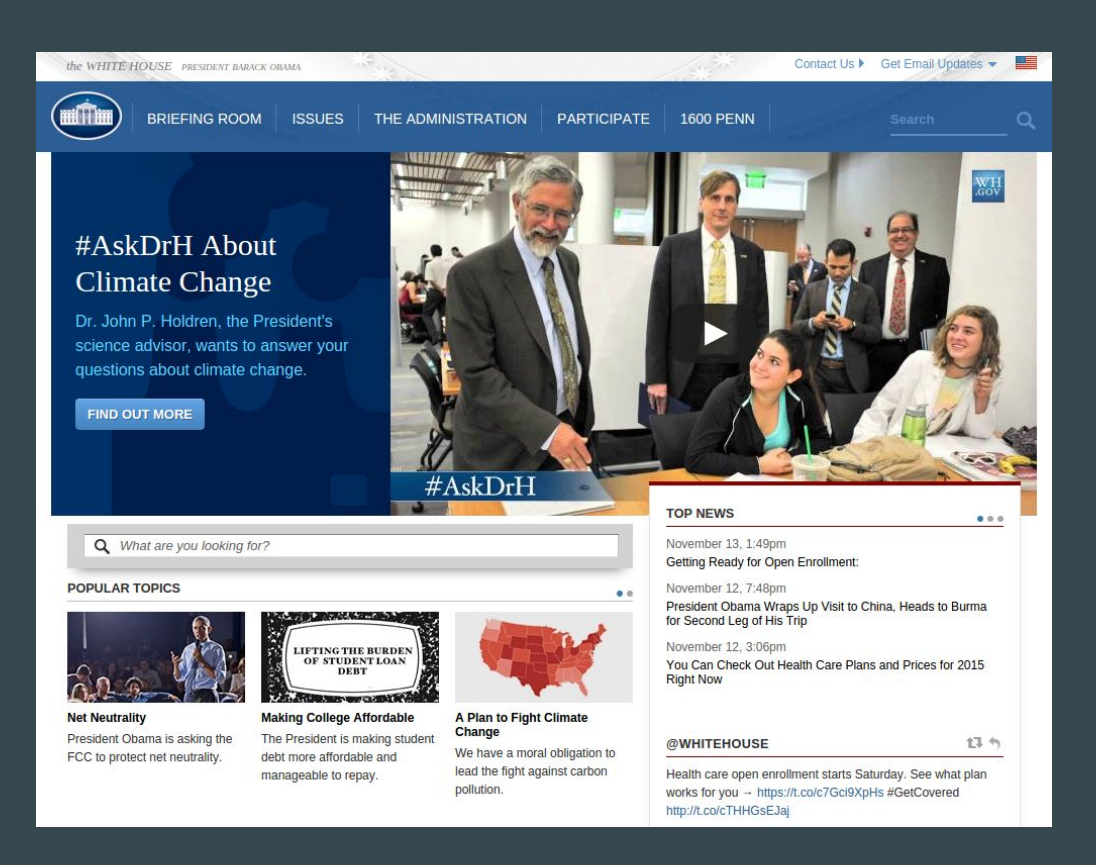

### www.weather.com

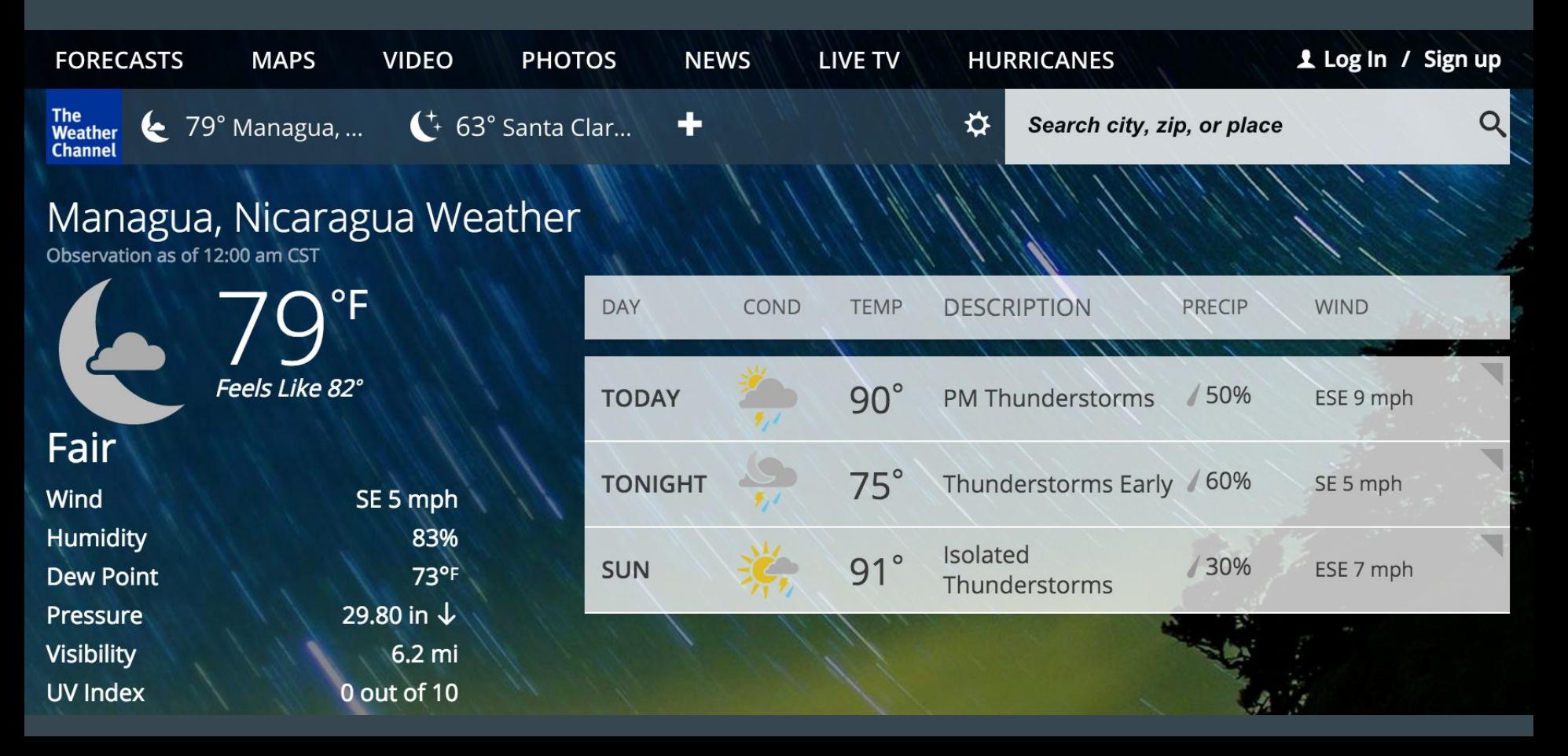

#### www.grammy.com

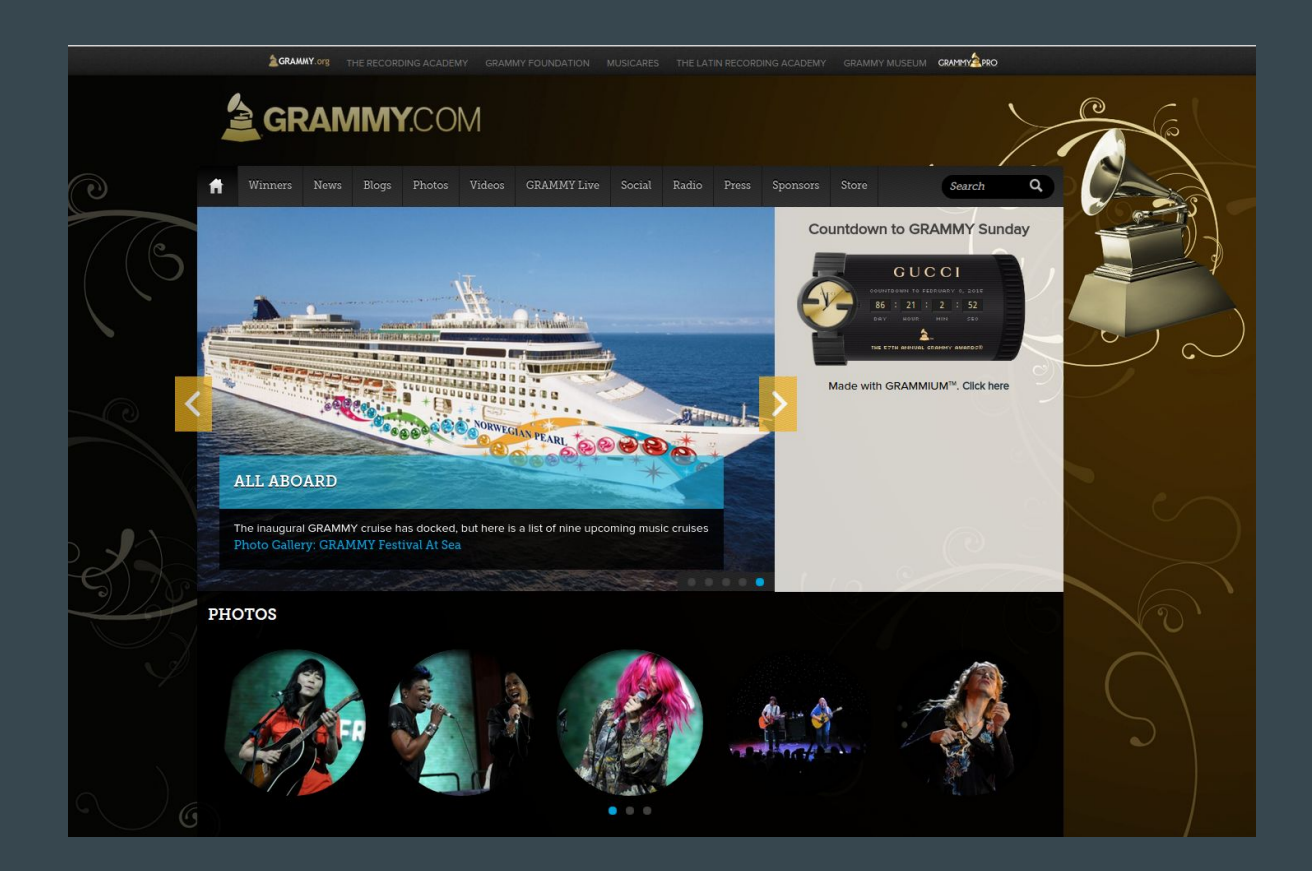

### www.weforum.org

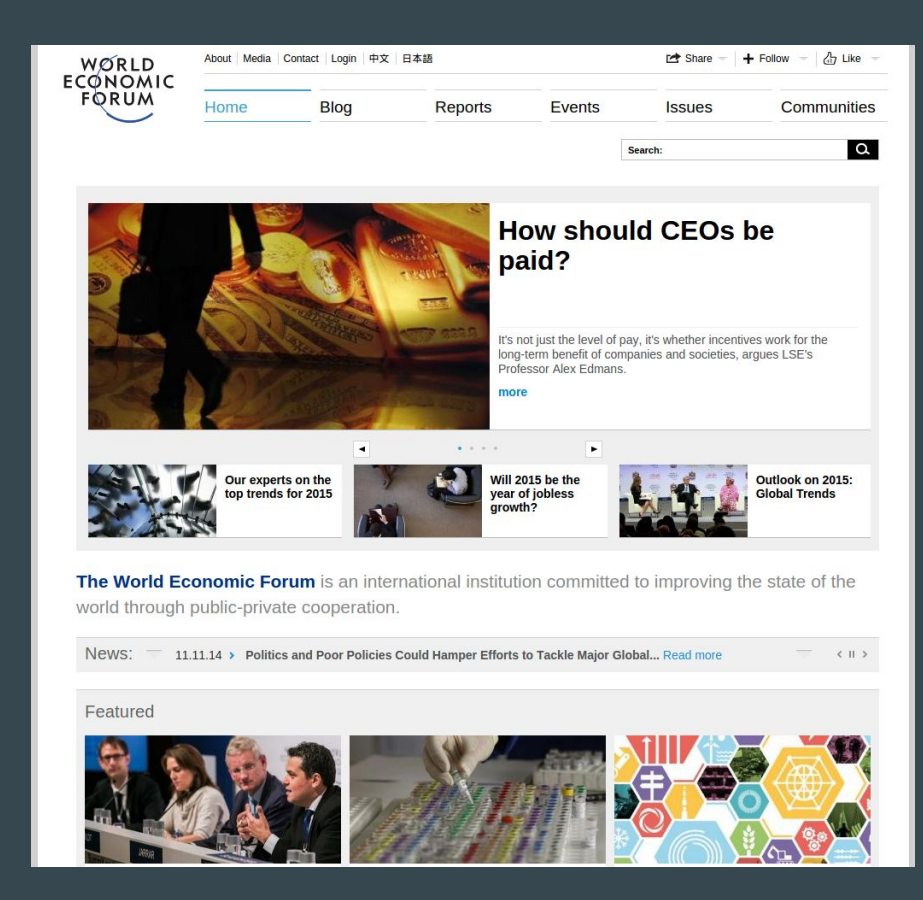

#### www.examiner.com

#### examiner.com

#### On Examiner.com A&E News Life

**News** 

#### Massive rock lobster breaks records. \$95K price snagged

A rock lobster weighing 56 pounds that was caught off the shores of China has clawed its way into headlines this week, breaking records and fetching a massive sum. Lobsters can sometimes be considered prizes to showcase instead of to dine on, but this was one pricey purchase.

**Facebook Gives Its** 

Privacy Policy a

**Makeover** 

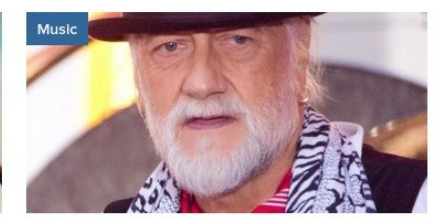

#### **Drummer Mick Fleetwood exposes** himself again in new autobiography

Musical intuition has certainly paid off for the 'Big Daddy' behind Fleetwood Mac. In his new autobiography, the towering 1998 Rock and Roll Hall of Fame inductee divulges the secrets behind his forty-plus year career and clarifies the myths surrounding his love life and interpersonal band relationships.

#### **POPULAR VIDEOS**

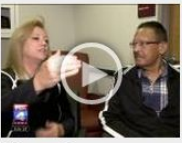

**Woman Donates** Kidney, Gets Incredible Gift in...

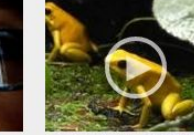

10 Of The World's Most **Venomous Creatures** 

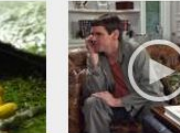

To' Directors, Bad...

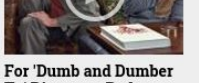

 $f \blacktriangleright g^+$   $Q$ 

### www.naranjatradicionaldegandia.com

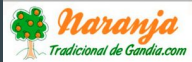

COMPRAR v  $INICIO$   $\sim$ 

CONÓCENOS VARIEDADES NARANJEA

ATENCIÓN AL CLIENTE

E CESTA DE LA COMPRA(1)

NUESTRA TIENDA ONLINE

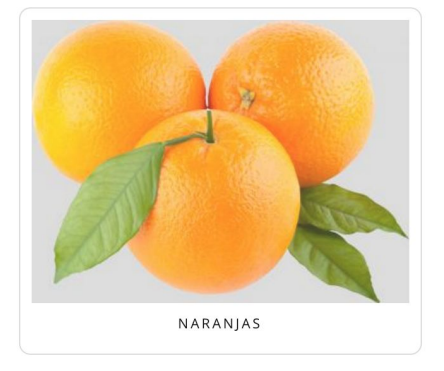

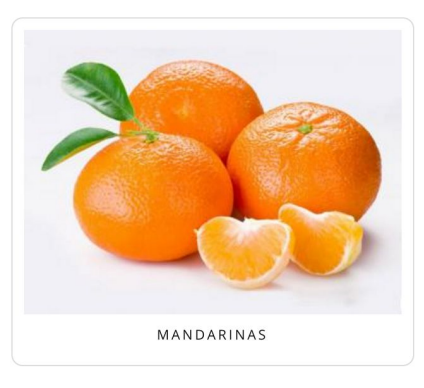

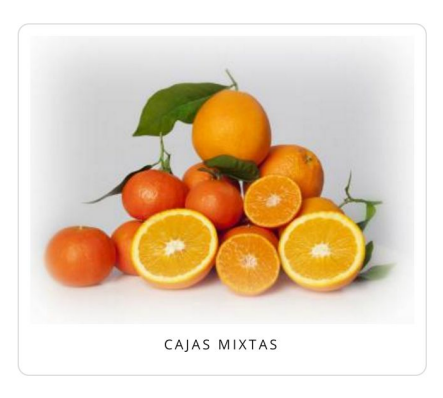

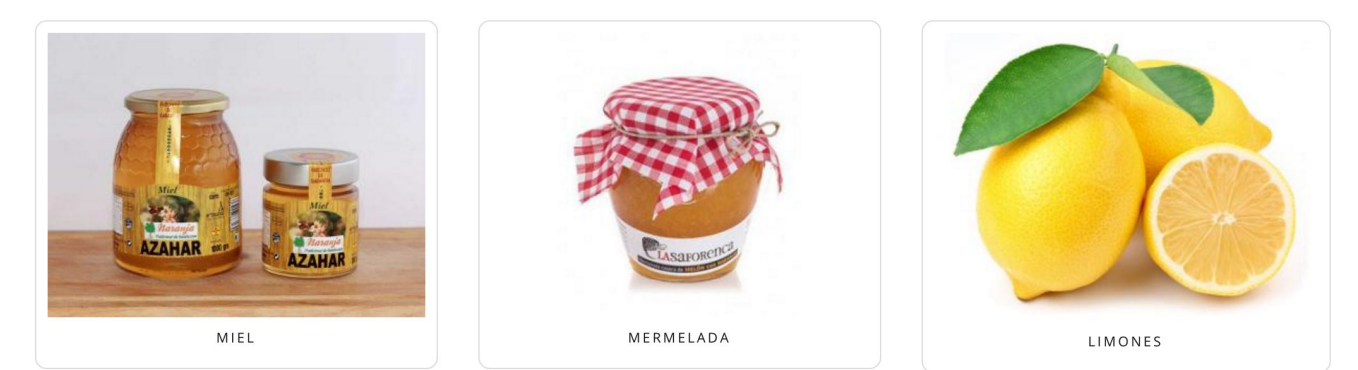

### www.teslamotors.com

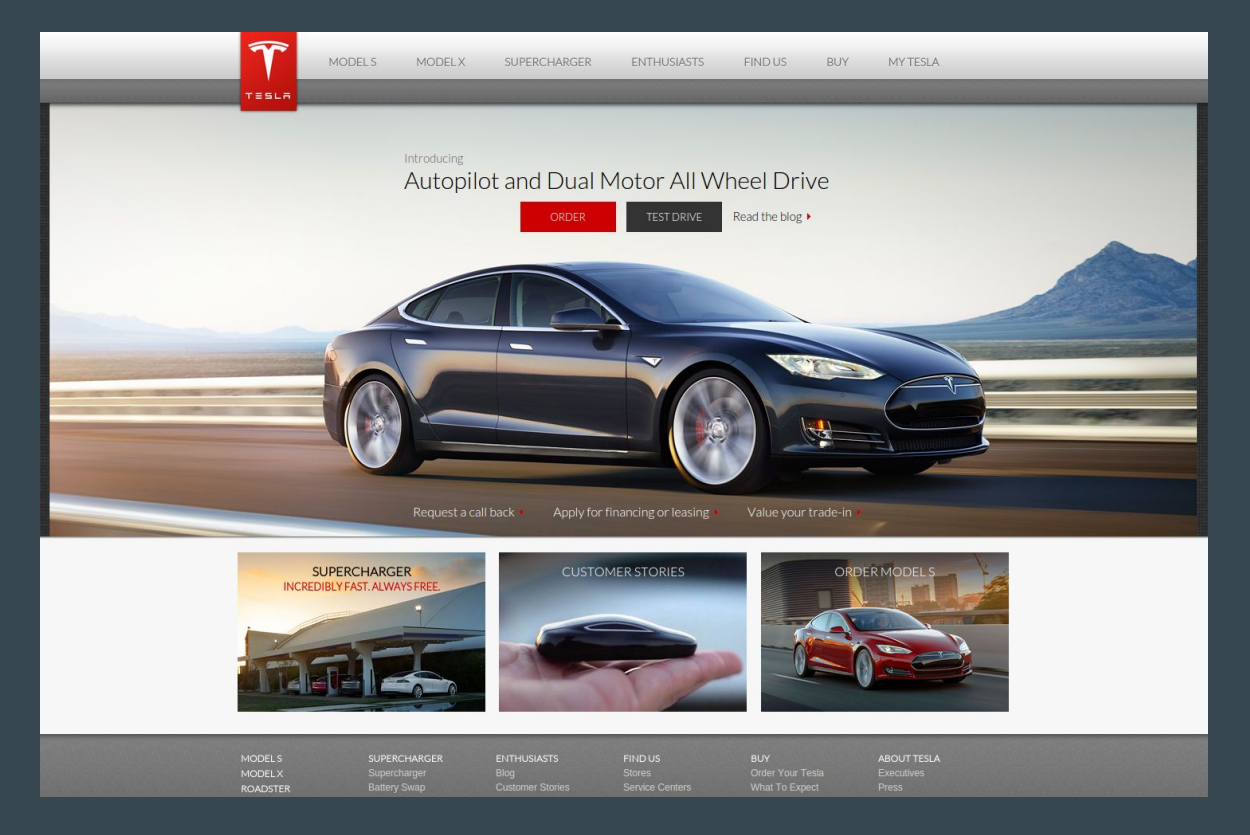

### Some features of these websites

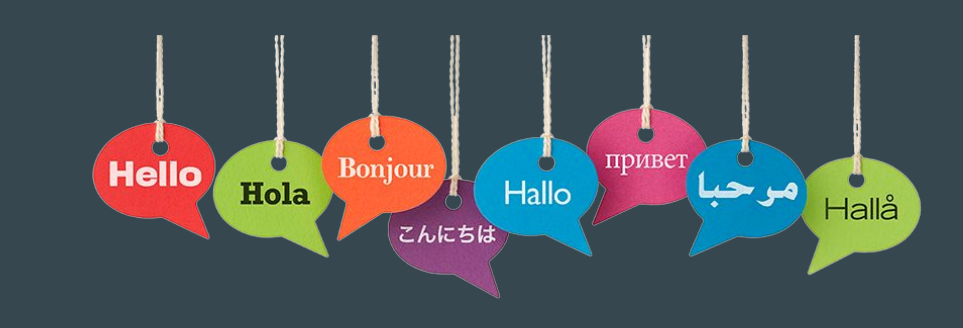

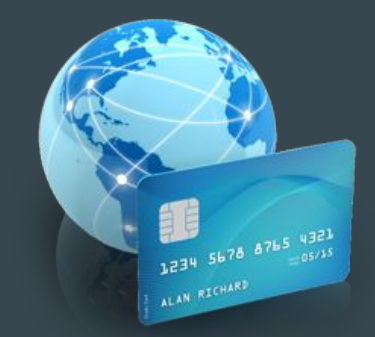

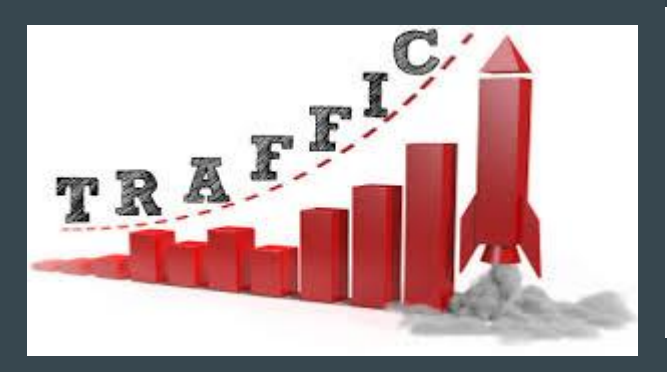

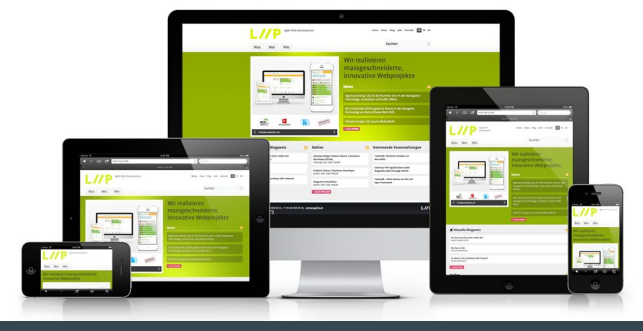

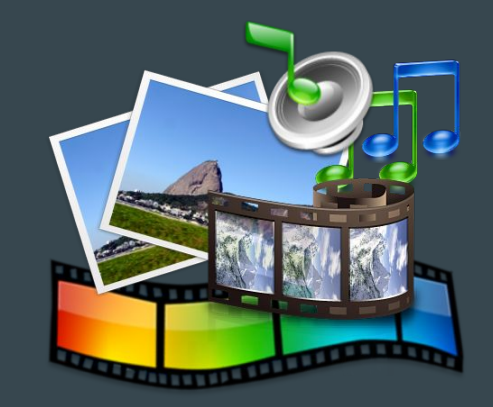

# What is Drupal?

 $\bullet\bullet\bullet$ 

## Drupal as a CMS

Drupal is a content management system. It allows multiple people to participate in the creation of content. Also, it is possible to establish publication workflows, content revisioning, and granular access control over each piece of information.

### Drupal as a Framework Drupal is a development framework. Through custom code it is possible to extend Drupal beyond its pre-built functionality. For example, to create an ecommerce website or the backend of an application.

# Drupal as a Community

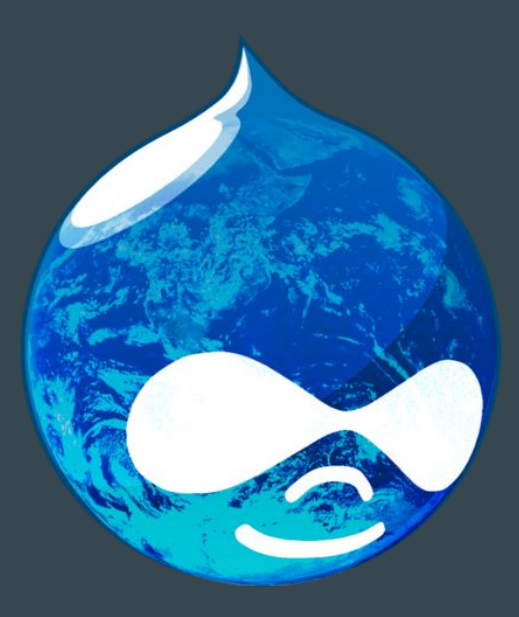

● 200+ countries ● 150+ languages ● 30,000+ code contributors ● 97,000+ active users

# Basic Concepts

 $\bullet\bullet\bullet$ 

## Core

- The minimum required software to start a drupal project.
- It contains modules and themes.
- Serves as a framework to build on top of.

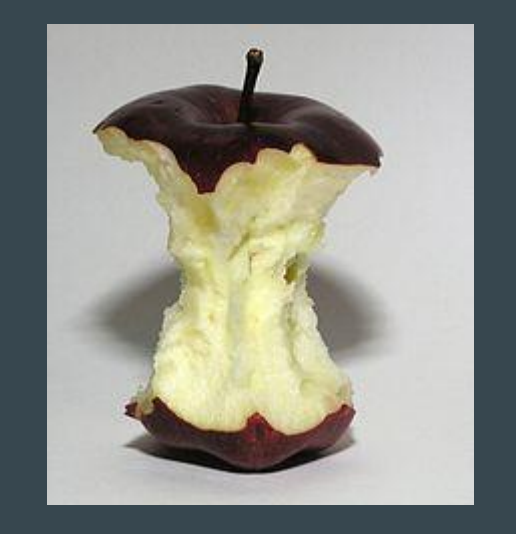

### **Modules**

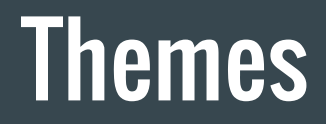

#### Add functionality

#### Control appearance

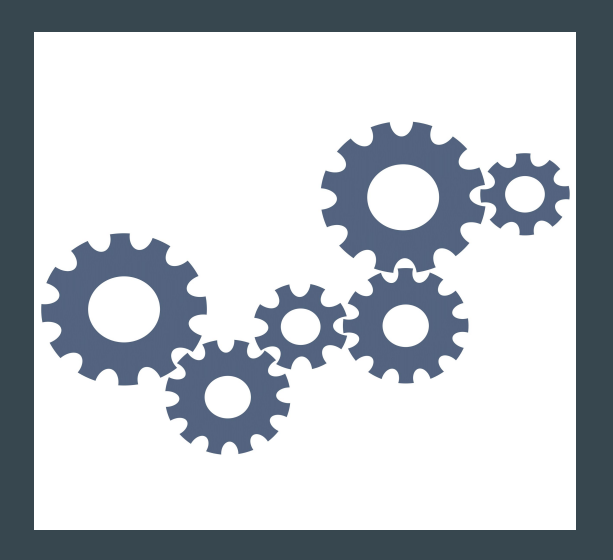

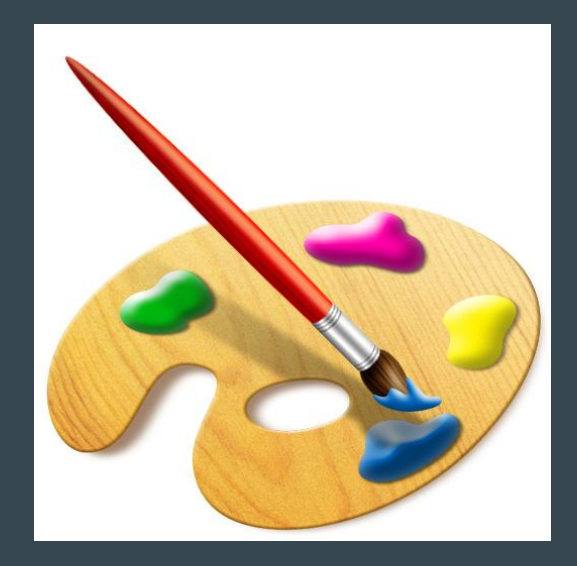

## Contrib Repository

Community contributed modules and themes. These extend Drupal beyond its pre-built functionality.

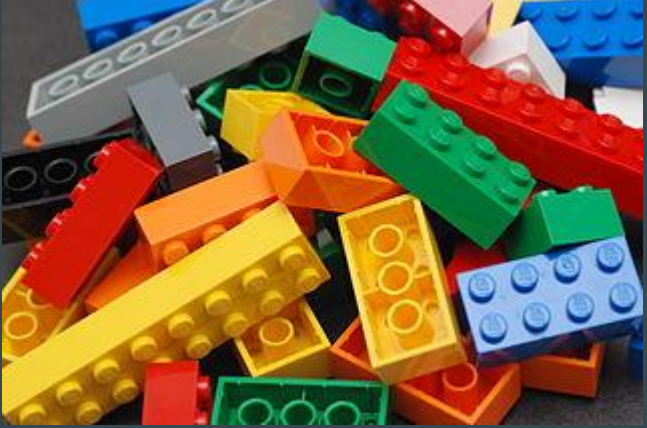

# **Content**

 $\bullet\bullet\bullet$ 

## What is a Node?

#### A piece of information that can tell a story by itself.

#### It serves as a container of information used to describe something.

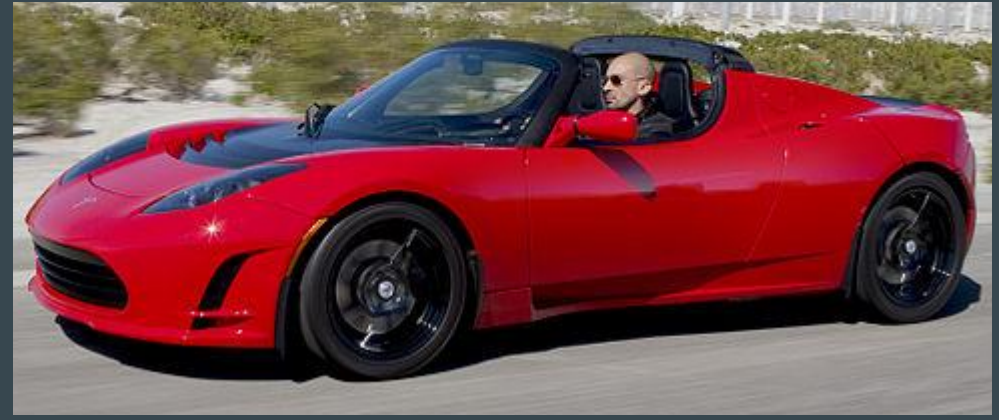

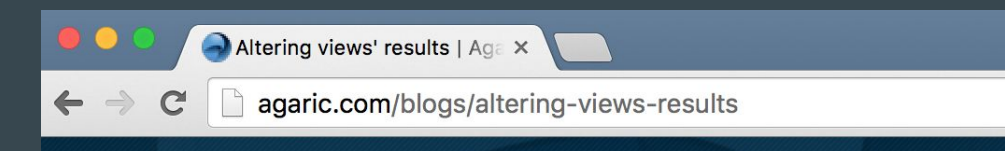

#### $a$   $g$   $a$   $r$   $i$   $c$  We build online.

agaric

#### **Altering views' results**

Submitted by Mauricio Dinarte on Tue, 06/02/2015 - 09:46

The Views module provides a flexible method for Drupal site builders to present data. On a recent project we needed to filter a view's result set in a way we could not achieve by means of the module's UI. How do you programmatically alter a view's result set before rendering? Let's see how to do it using the hooks provided by the module.

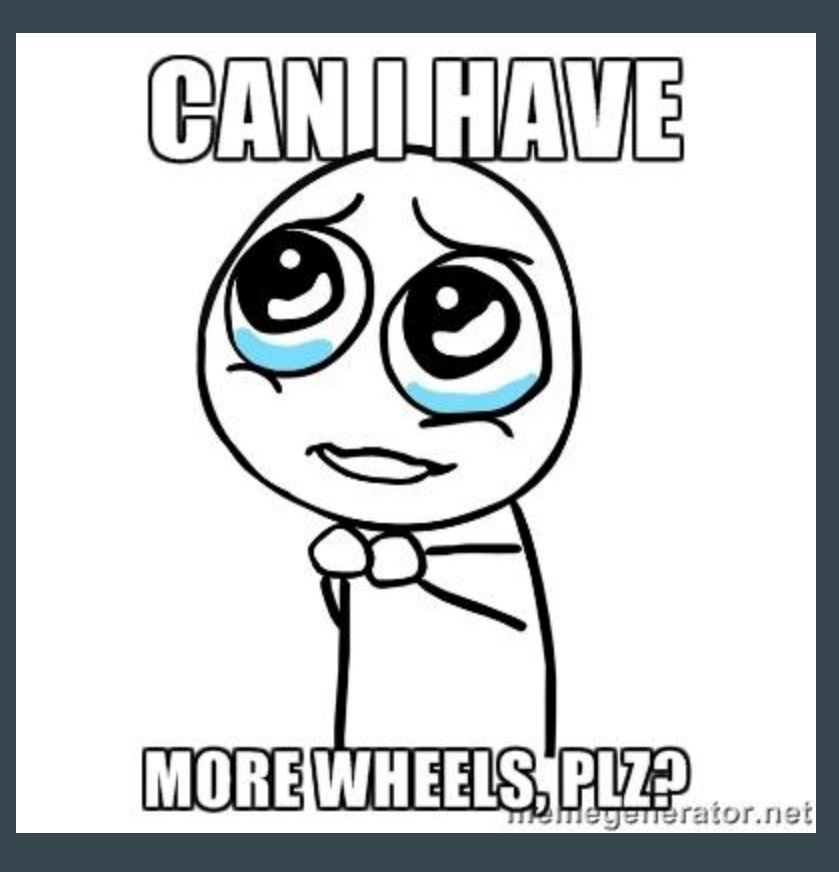

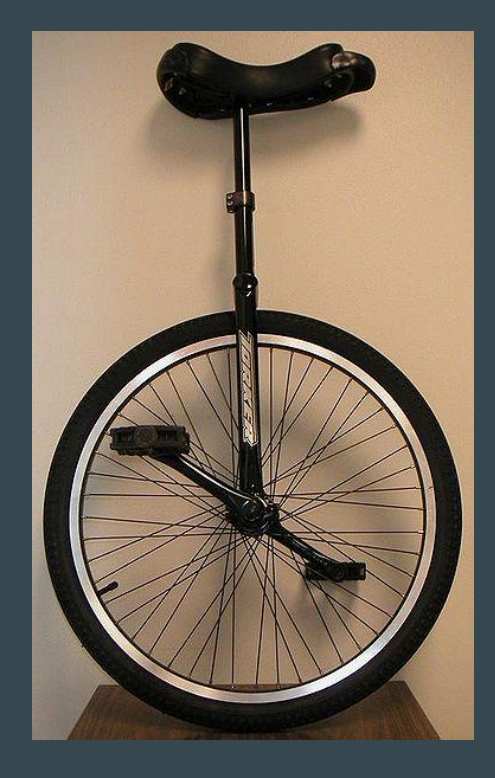

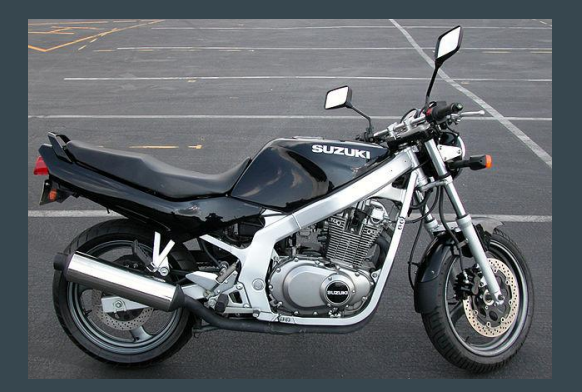

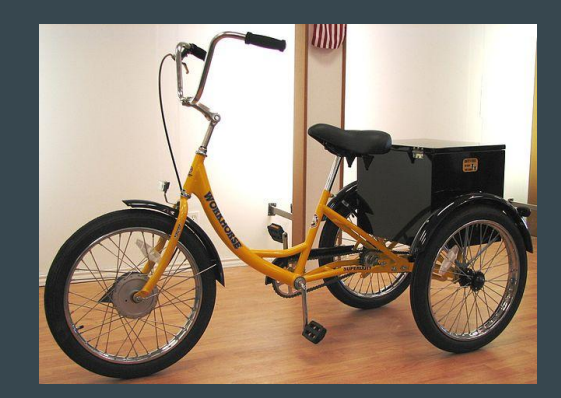

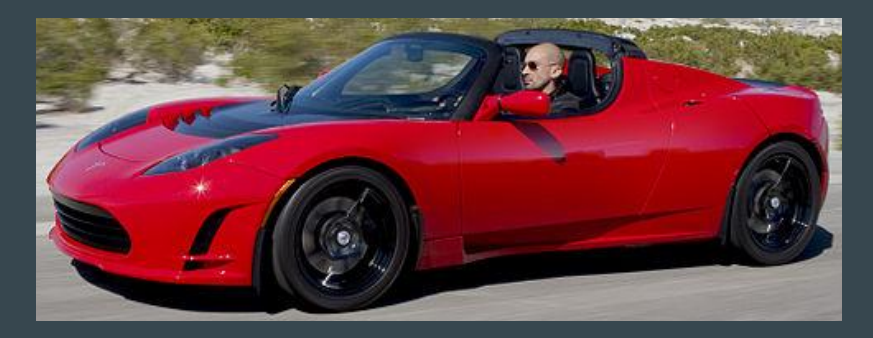

# Content Types

Abstraction that allows you to group nodes which share similar characteristics or describe the same idea. They serve as a template to collect information. Once collected, they ease the management of that information.

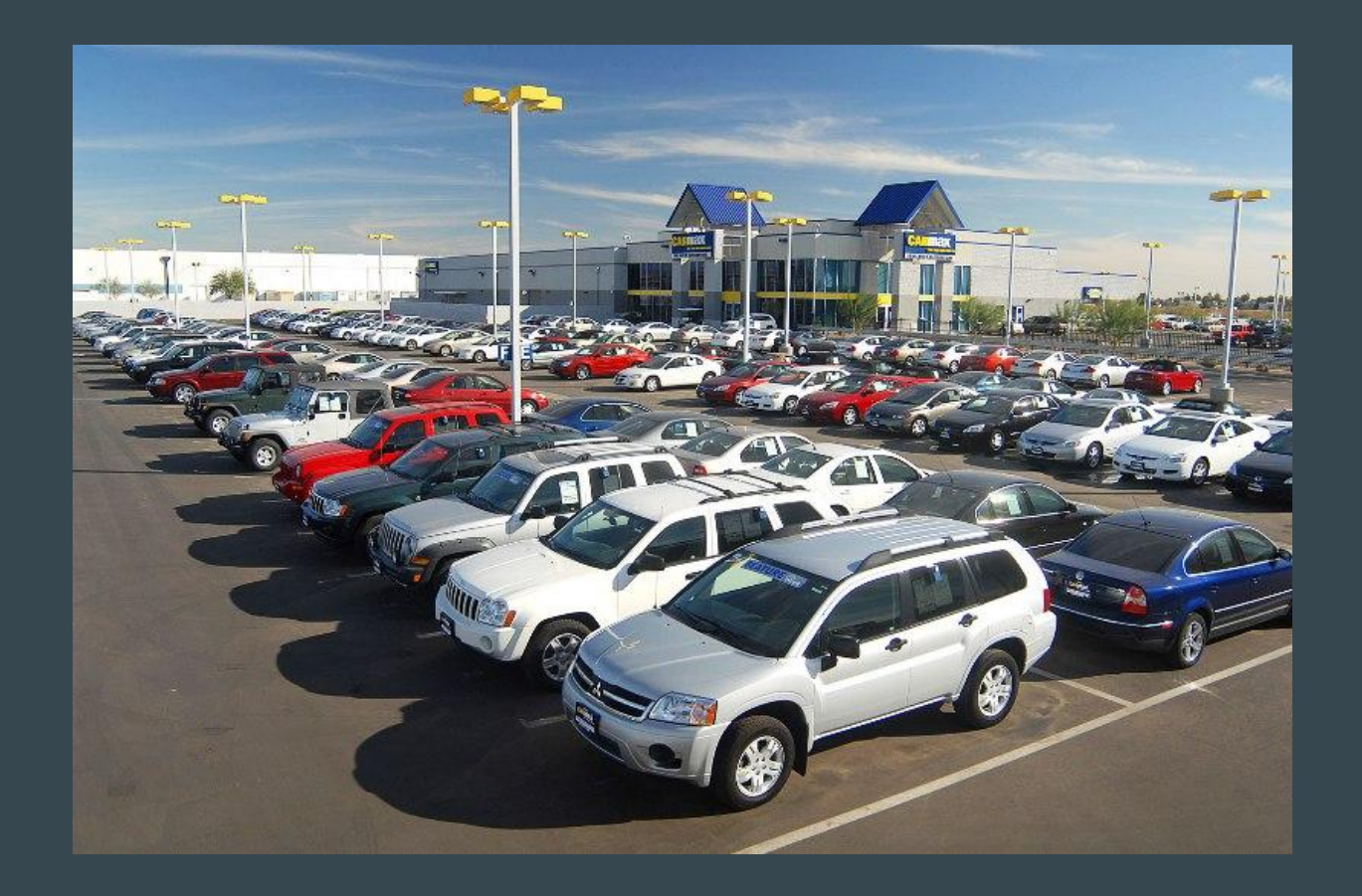

## **Fields**

They are used to structure the information that is being stored. They save discrete data which can be used for searching, filtering, and sorting information. It is possible to enter and display a field's data in various ways.

#### Collecting Data

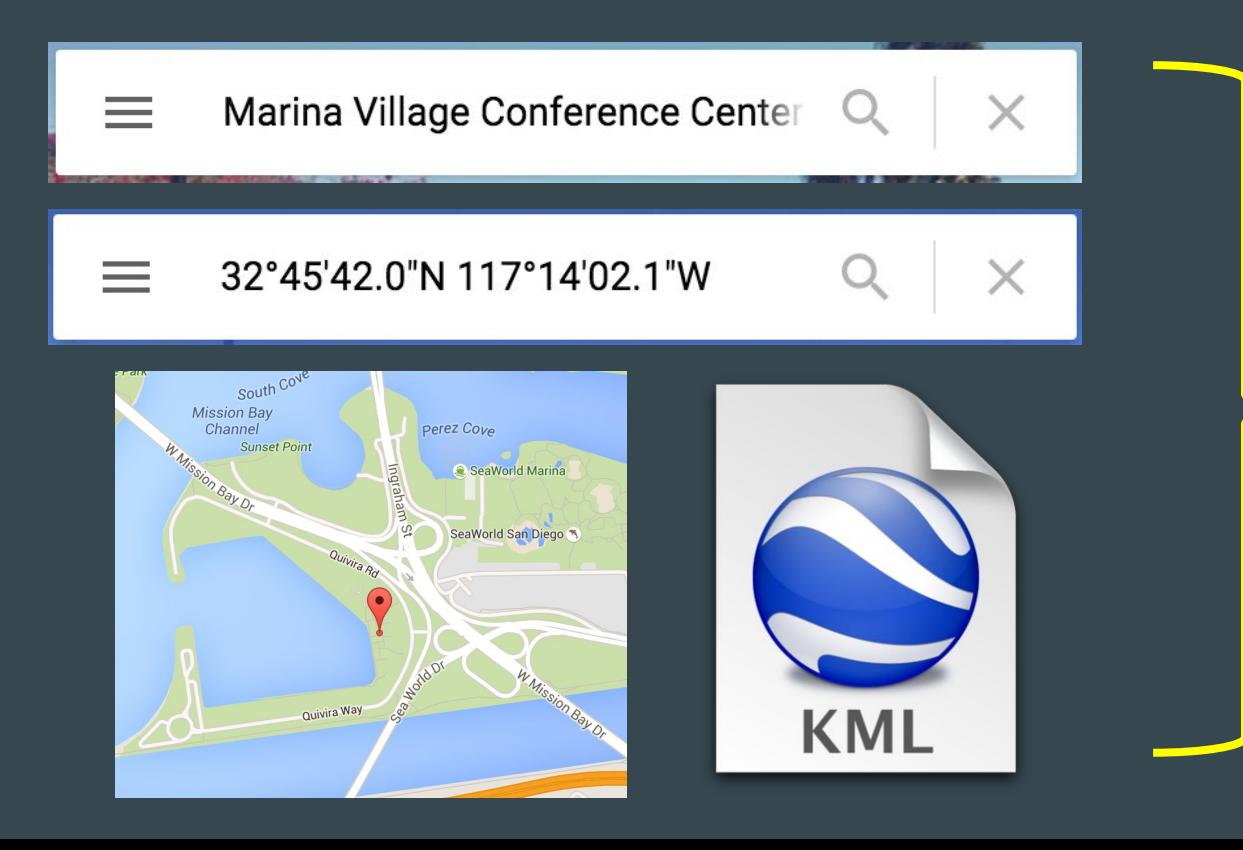

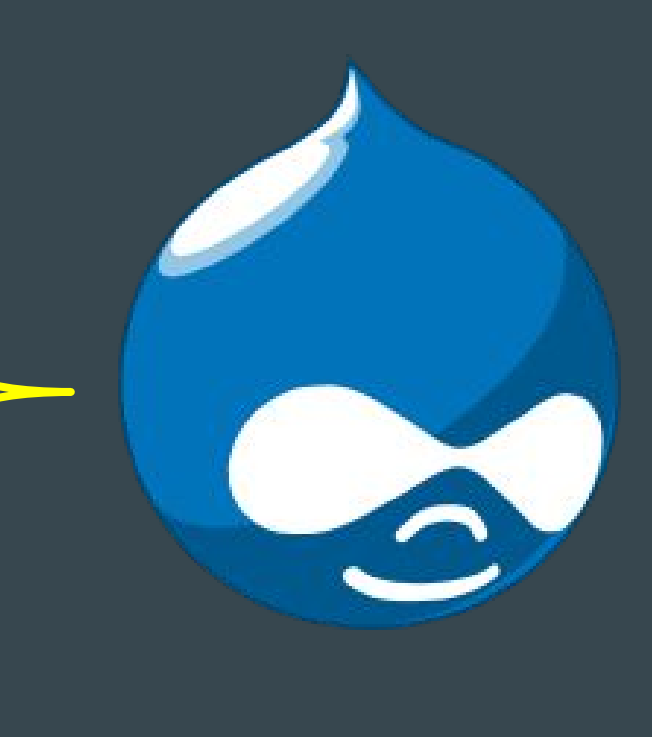

#### Presenting Data

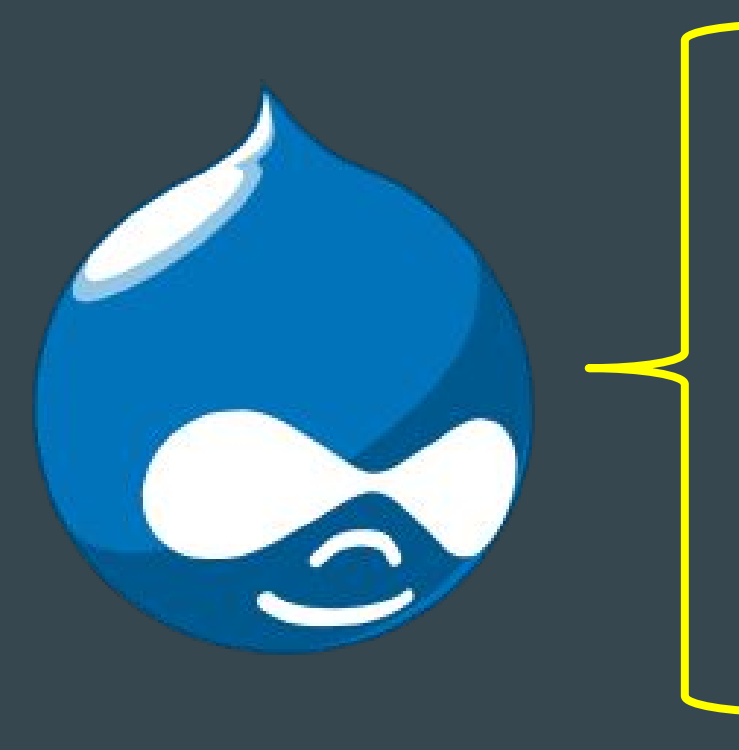

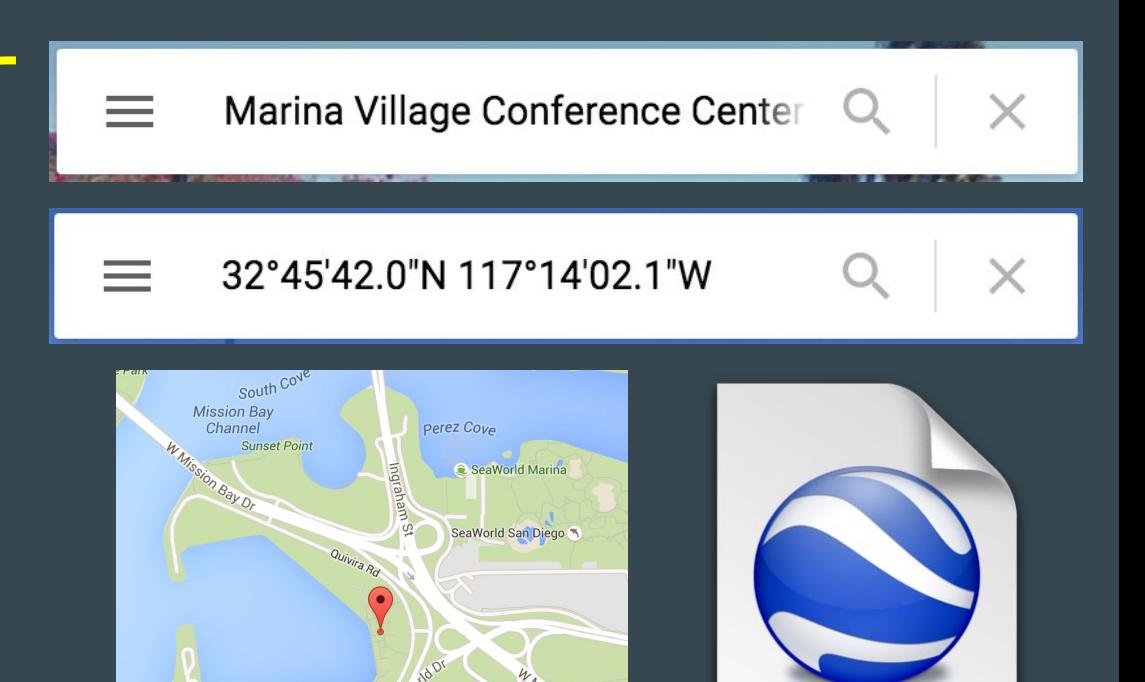

**KML** 

Quivira Way

#### Aggregating Data

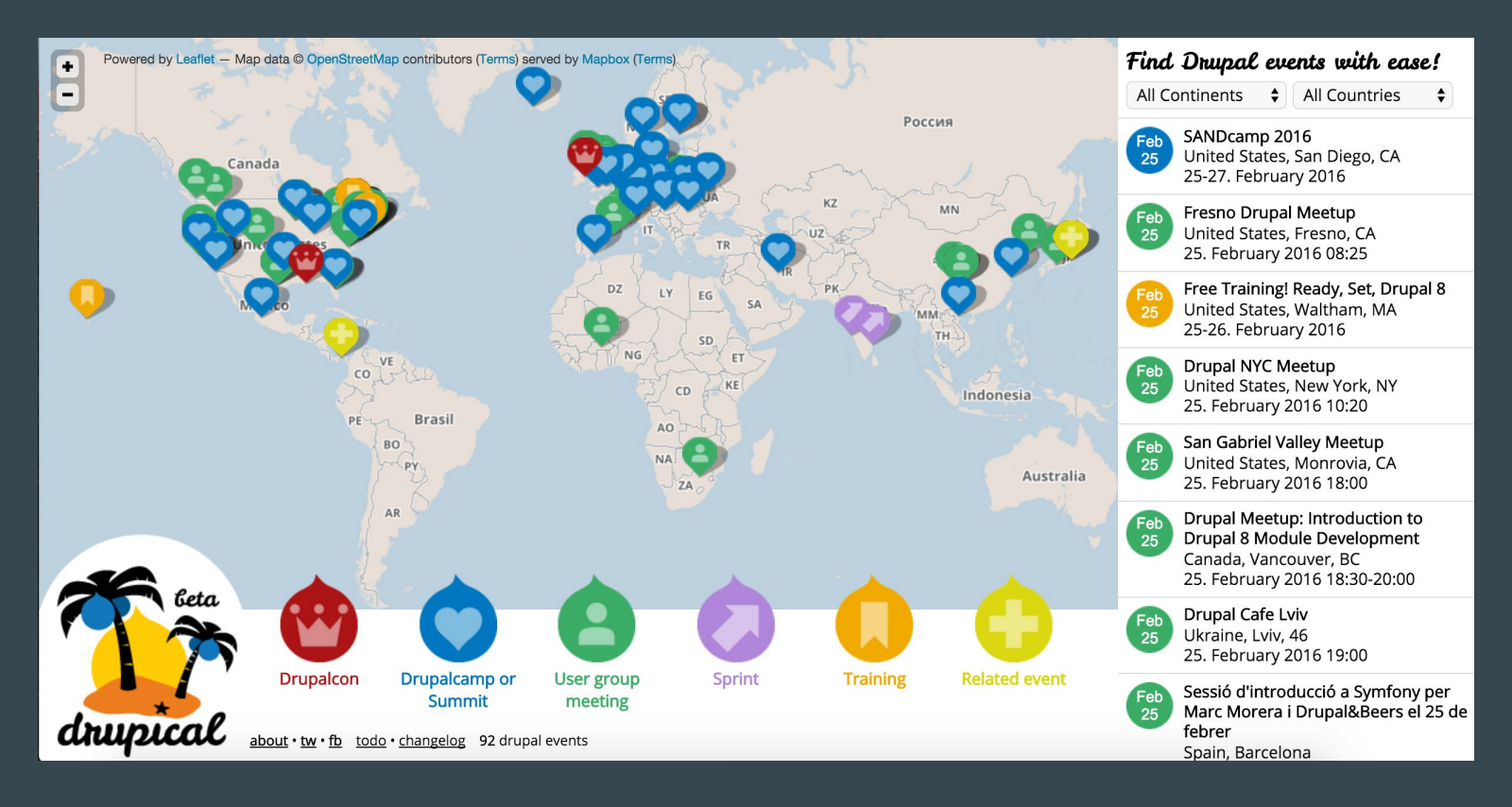

#### **Example of Field Types**

#### Agaric

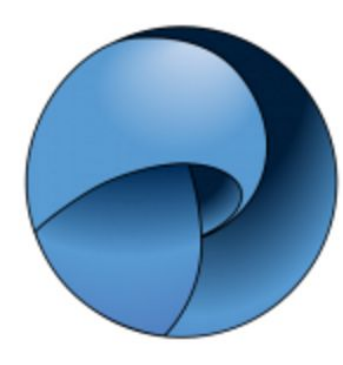

#### Established in 2006

Agaric is a Drupal shop based in Boston, MA, USA with offices in Germany and Nicaragua. We are active members of the Drupal community. Our contributions include maintenance of many modules and organization of free training.

#### http://agaric.com/ ask@agaric.com +15082833557 **Services:** Custom development | Migrations | Training | Maintenance

Thu,  $11/19/2015 - 08:00$ 

# Block

 $\bullet\bullet\bullet$ 

## What is a Block?

A container of extra information to display along the main content of your website. They are placed in a **theme region**.
# Theme Region

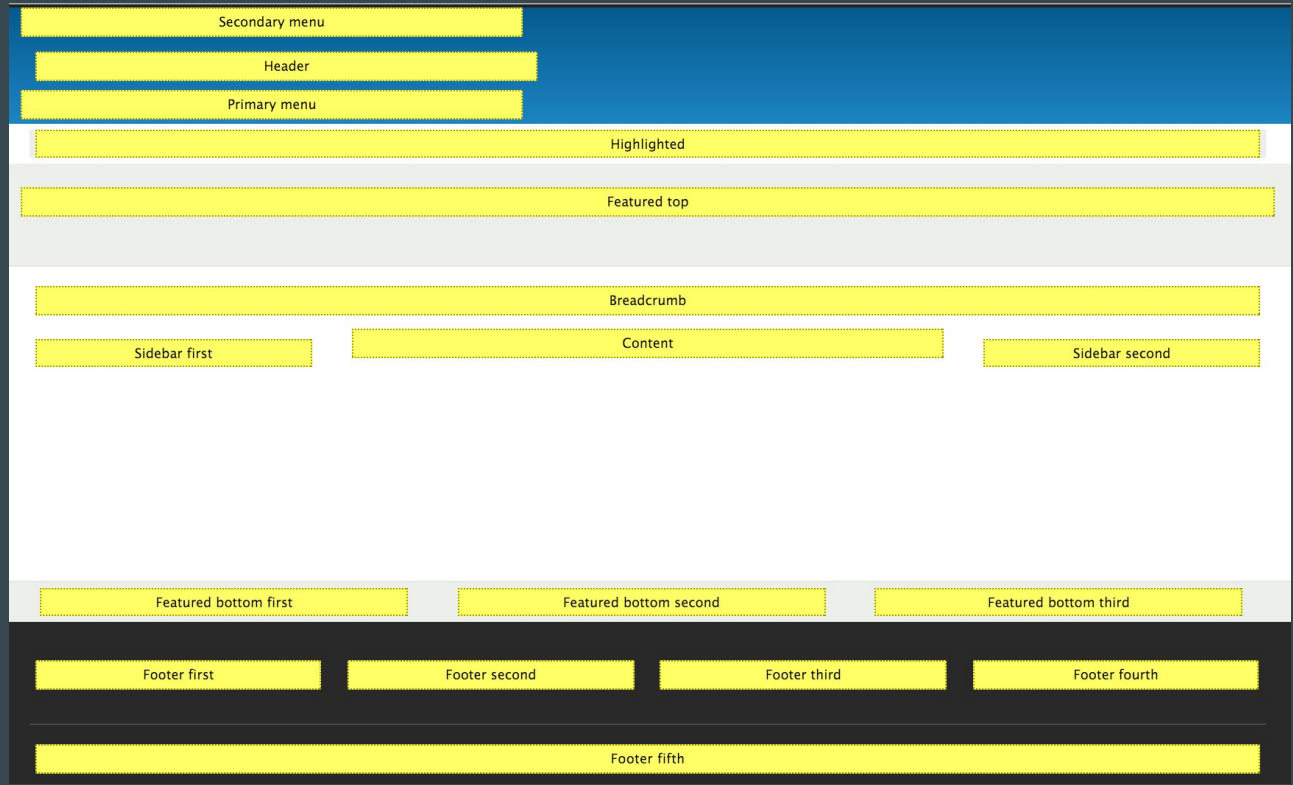

# Blocks Can Display Static or Dynamic Content

Static content

• Display the same data (almost) all the time. E.g.: copyright text and the banner of a sponsor.

Dynamic content

● Change its content regularly. E.g.: latest blog posts and newest products in the store.

## Blocks Can Enforce Visibility Rules

#### Show or hide the block depending on certain conditions.

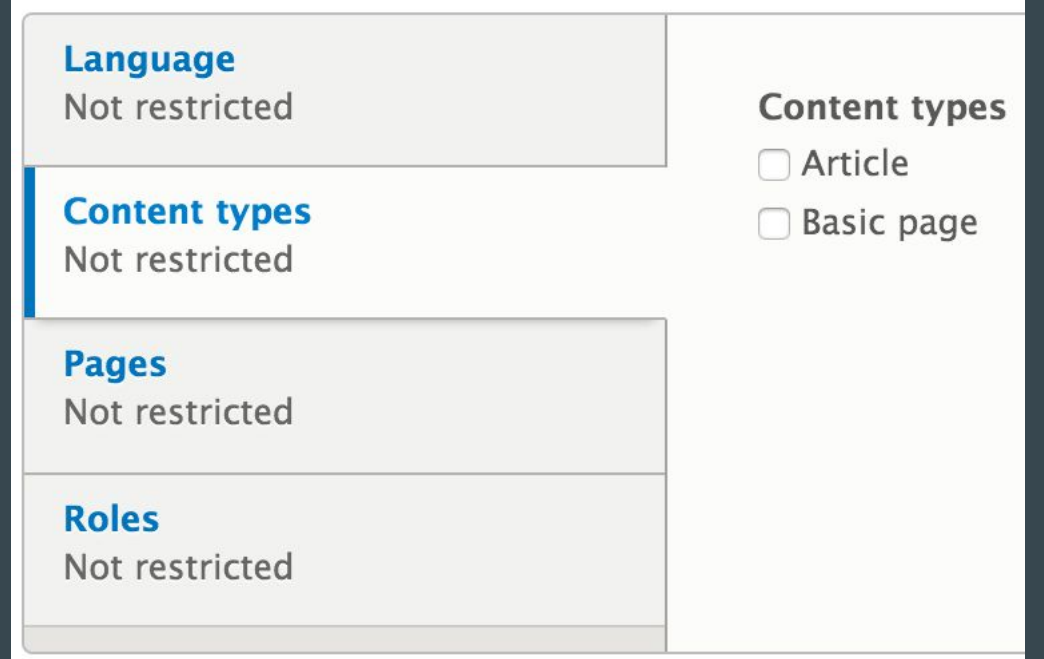

## Blocks Can Be Aware of the Context

Use data from the context in which the block is displayed to change the information to be presented.

Examples:

- More posts from the same author.
- More vehicles on sale in the same city.

## Block Can Have Fields

Similarly to content types, it is possible to define block types and add fields to them.

Example:

• A "special offer" block type with fields for title, description, image, and expiration date.

# **Views**

 $\bullet\bullet\bullet$ 

## What is a View?

A view is a listing of information. It can be a list of nodes, users, comments, taxonomy terms, files, etc.

Views allows to search your website and present the results in different formats. For example, a HTML table, a RSS feed, a PDF document, a CSV document, an interactive map, an image slideshow, and a JSON representation to be used as a REST endpoint.

#### Random car

#### Cars

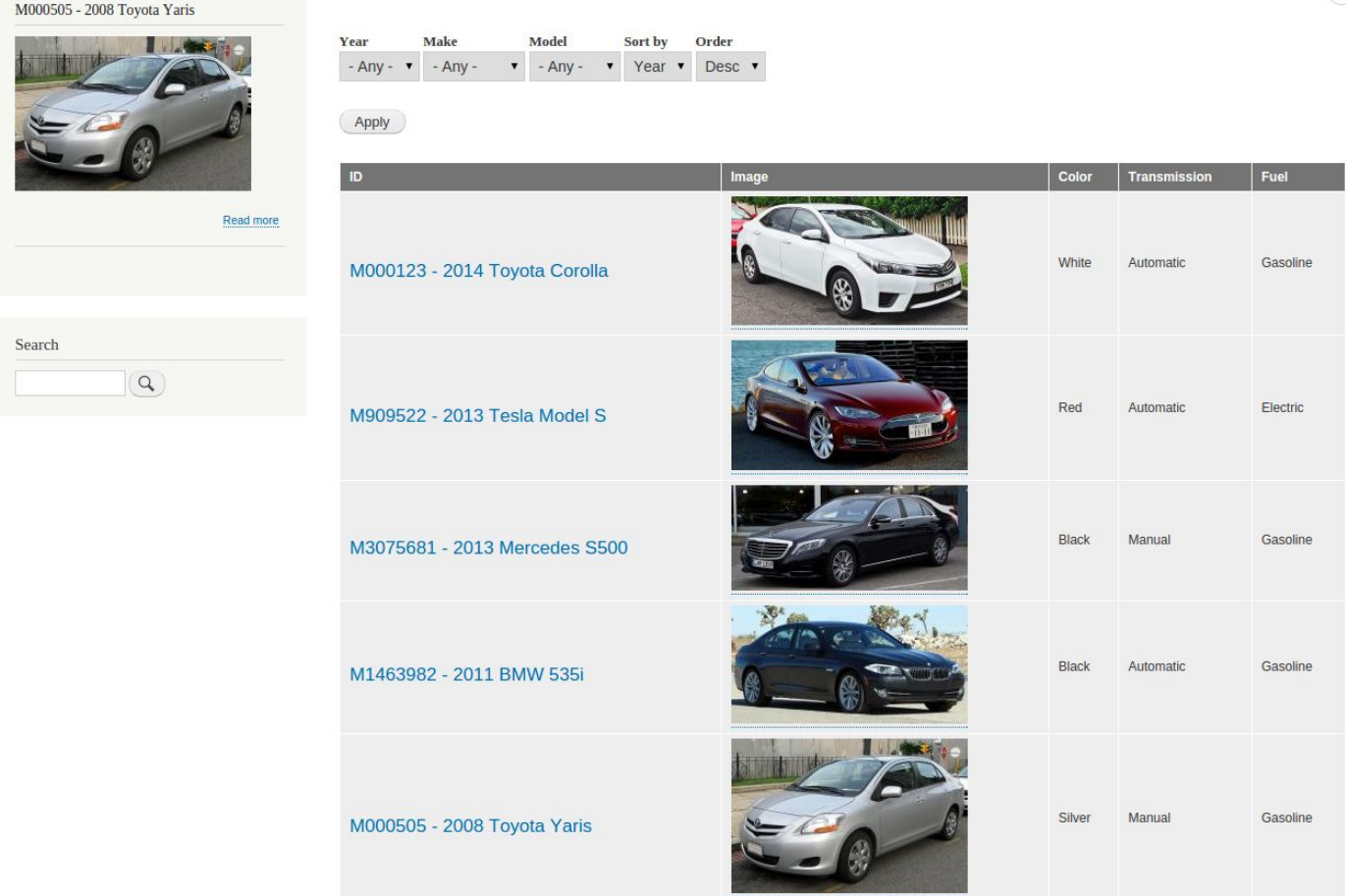

V

#### **WHY SO MUCH**

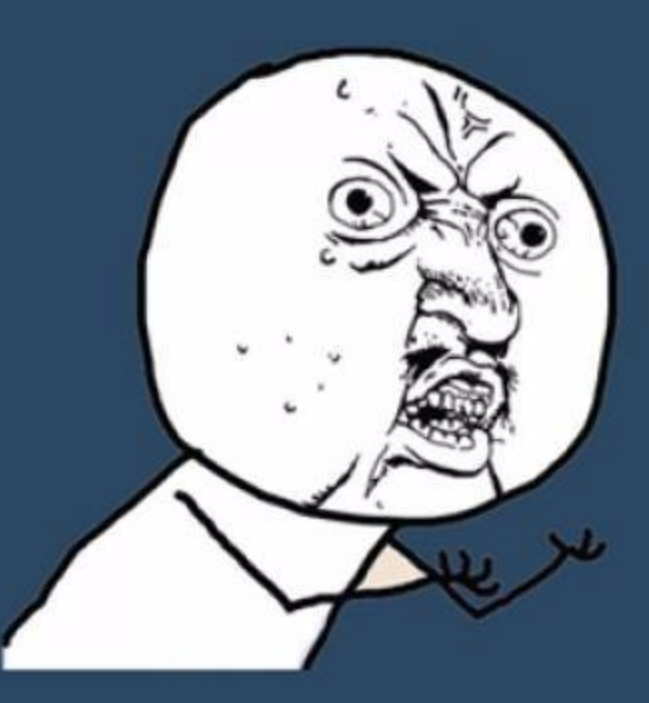

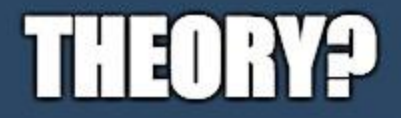

imgflip.com

#### **Drupal Loves Nests**

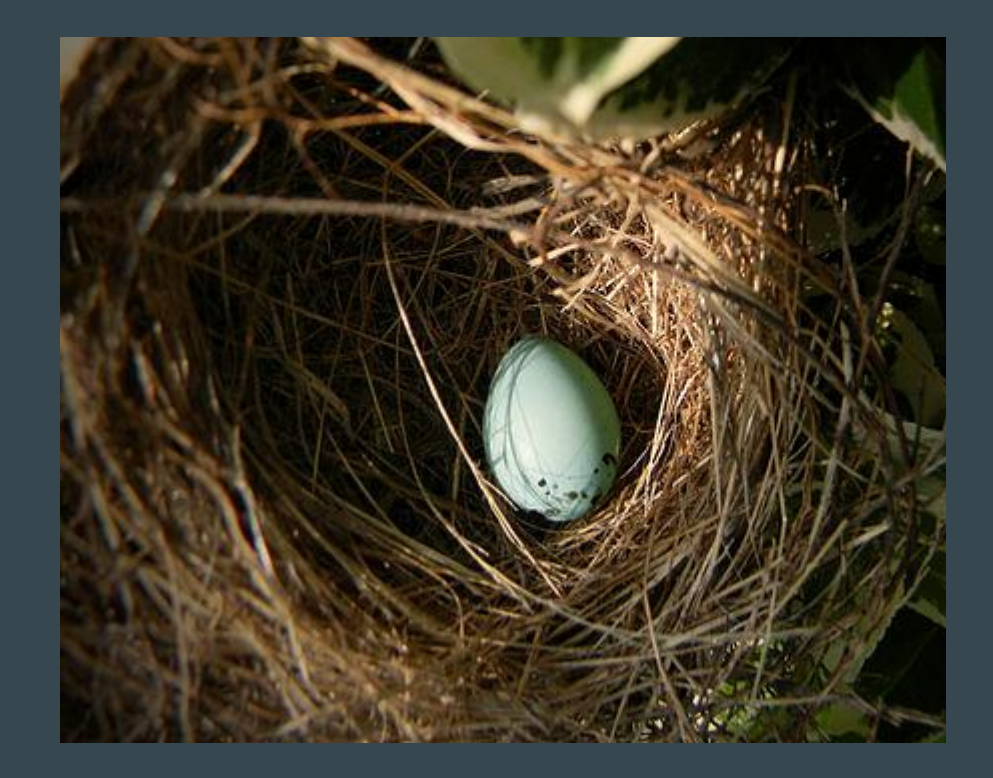

#### **Markup**

```
\blacktriangledown <div id="page">
```

```
> <header id="header" class="header" role="banner" aria-label="Site header">...</header>
```

```
><div class="highlighted">...</div>
```

```
V<div id="main-wrapper" class="layout-main-wrapper layout-container clearfix">
```

```
v <div id="main" class="layout-main clearfix">
```

```
><div class="region region-breadcrumb">...</div>
```

```
V <main id="content" class="column main-content" role="main">
```

```
\blacktriangledown <section class="section">
```

```
<a id="main-content" tabindex="-1"></a>
```

```
v <div class="region region-content">
```

```
><div id="block-bartik-page-title" class="contextual-region block block-core block-page-title-block">...</div>
```

```
> <div id="block-bartik-local-tasks" class="contextual-region">...</div>
```

```
V<div id="block-bartik-content" class="block block-system block-system-main-block">
```

```
▼ <div class="content">
```

```
v<article data-history-node-id="1" data-quickedit-entity-id="node/1" role="article" class="contextual-region
node node--type-article node--promoted node--view-mode-full clearfix" about="/node/1" typeof="schema:Article"
data-quickedit-entity-instance-id="0">
```
header>...</header>

```
v<div class="node_content clearfix">
```

```
v<div property="schema:text" data-quickedit-field-id="node/1/body/en/full" class="clearfix text-formatted
field field--name-body field--type-text-with-summary field--label-hidden field_item quickedit-field">
```

```
<p>Nests FTW!</p>
```

```
::after
```

```
\langle/div\rangle
```
#### Render Arrays

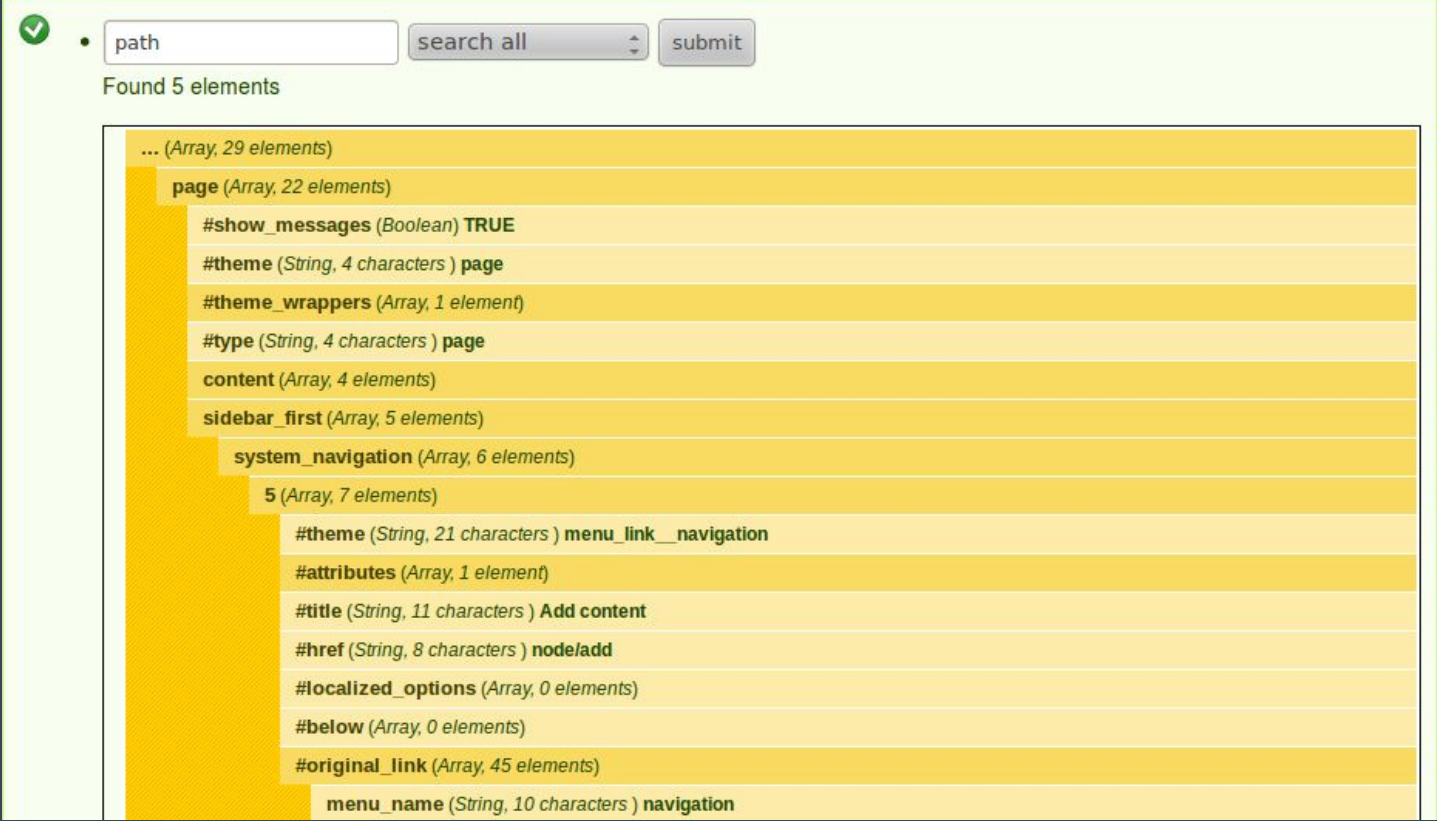

#### **Concepts**

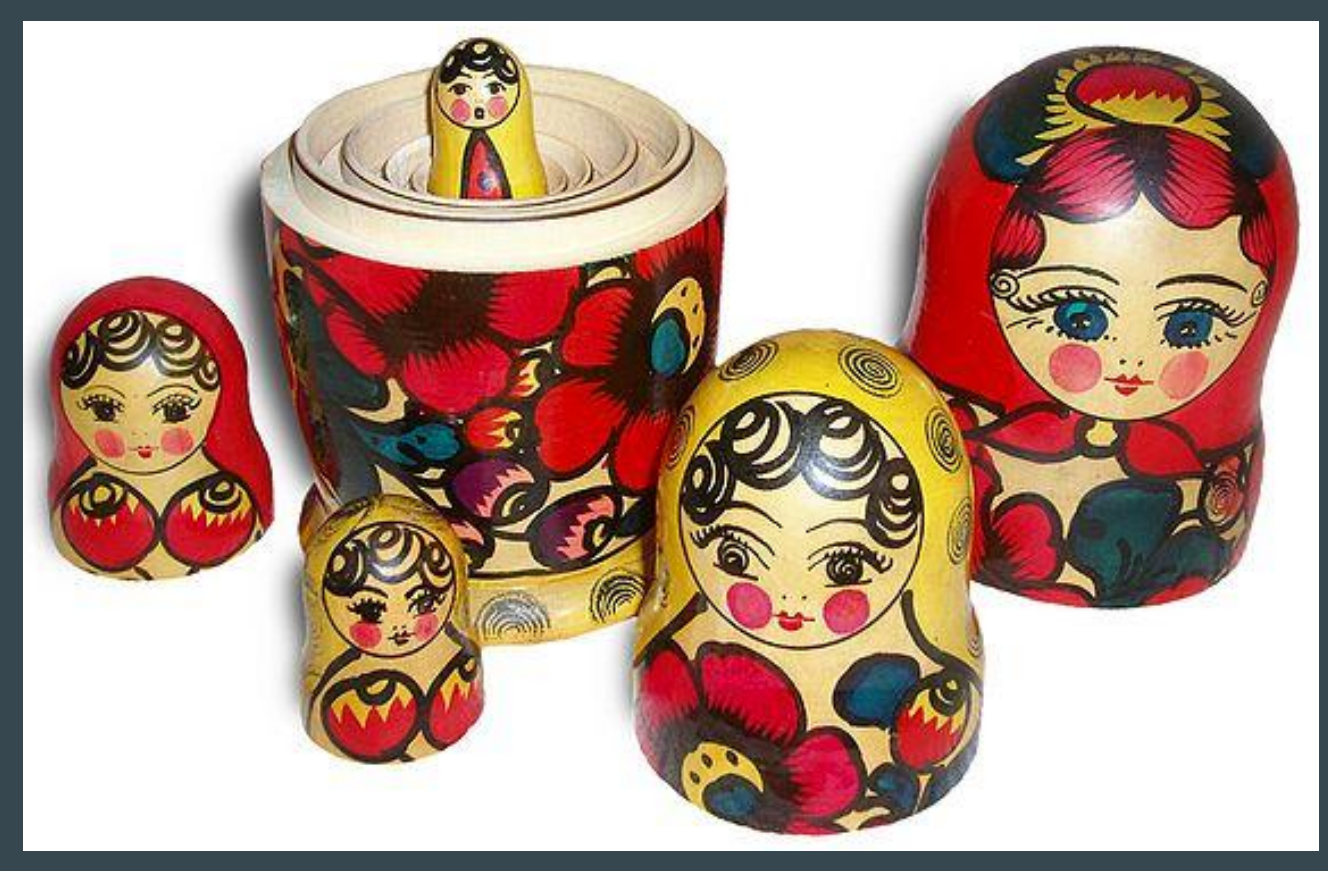

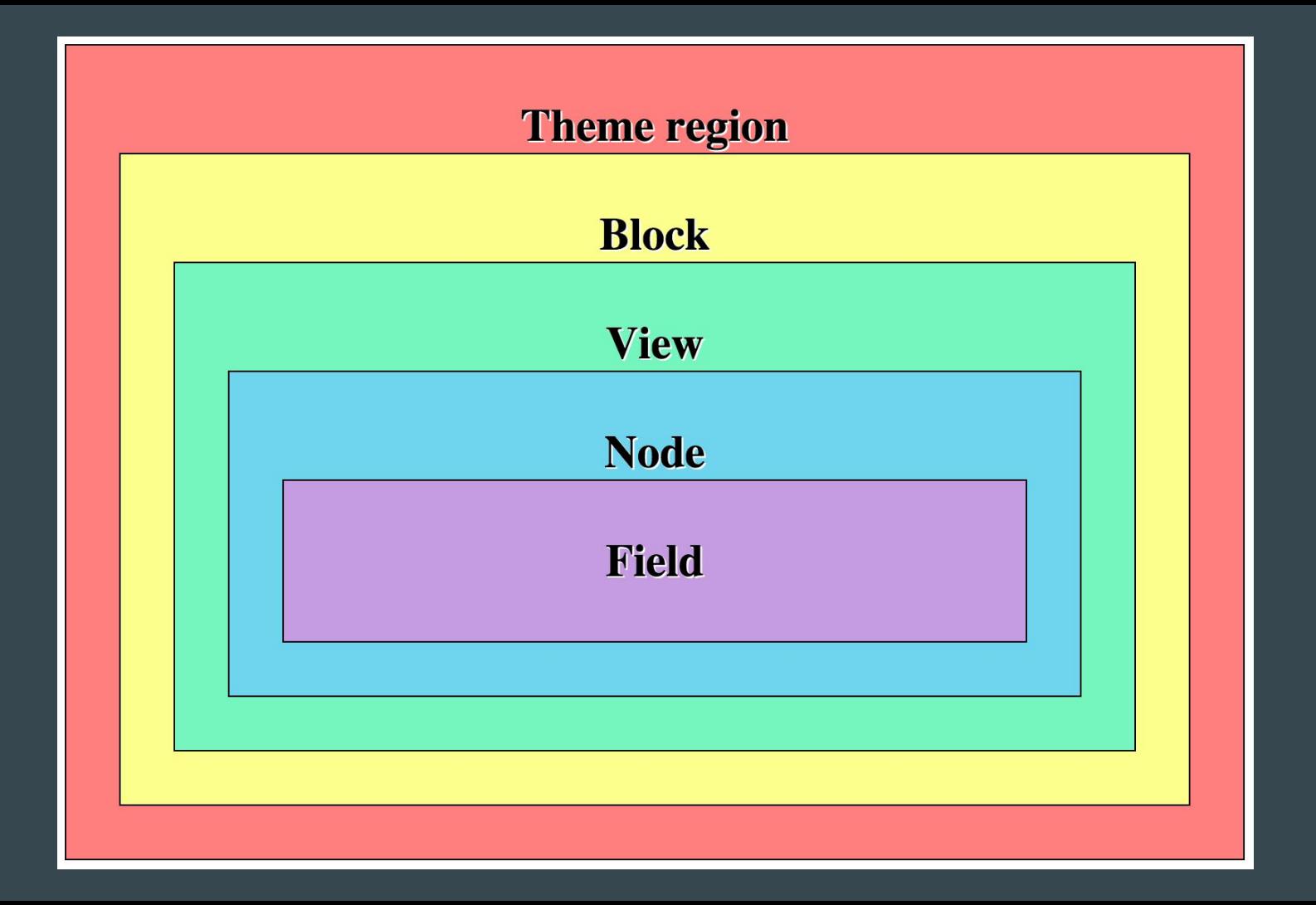

# User

 $\bullet\bullet\bullet$ 

## What is a User?

A visitor to the website. Depending on who is visiting the website it is possible to change the information they see.

Drupal can handle multiple users which makes account credential sharing among multiple people unnecessary. This is useful to keep track of changes to the website.

Mauricio Dinarte | Agaric

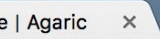

agaric.com/people/mauricio-dinarte

#### **Mauricio Dinarte**

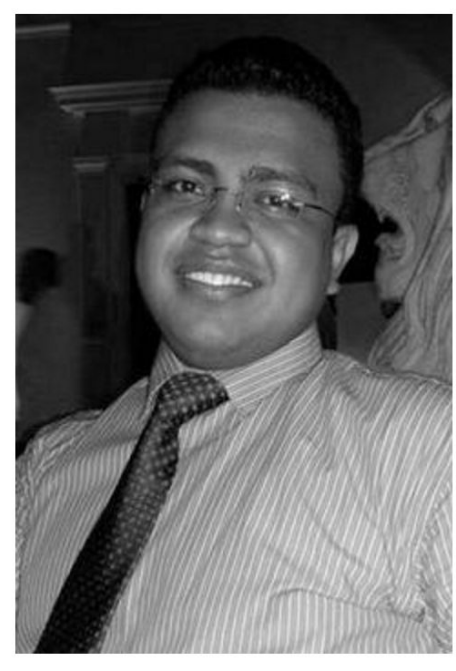

Mauricio Dinarte is a passionate Drupal developer, consultant, and trainer with over 7 years of web development experience. After completing his BS in Computer Science, graduating with the highest GPA among 181 students, he completed a Masters in Business Administration.

Mauricio started his Drupal journey in 2011 and fell in love with Drupal right away. Through the years, he has worked on projects of large scale playing different roles such as site builder, themer, module developer, and project manager. He has great experience leveraging various core and contrib APIs, using and customizing Drupal distributions like Open Outreach and OpenChurch, as well as creating custom installation profiles and distributions. He brews top shelf modules into

elegant solutions. Views, Context, Display Suite, Panels, Feeds, OpenLayers, Features, and other modules are some of the ingredients. Drush is his ally to speed up development and manage workflows among different environments.

## A role...

Is a collection of **permissions**. They are used to assign privileges to a group of users. For example: a C-level executive, a sales representative, etc.

Drupal ships with three default roles:

- Anonymous user
- Authenticated user
- Administrator.

#### A permission...

Checks if a user can perform a specific action. For example:

- Create content of type Article.
- Revert revisions for the content type Article.
- Post comments.
- Use the site-wide contact form.

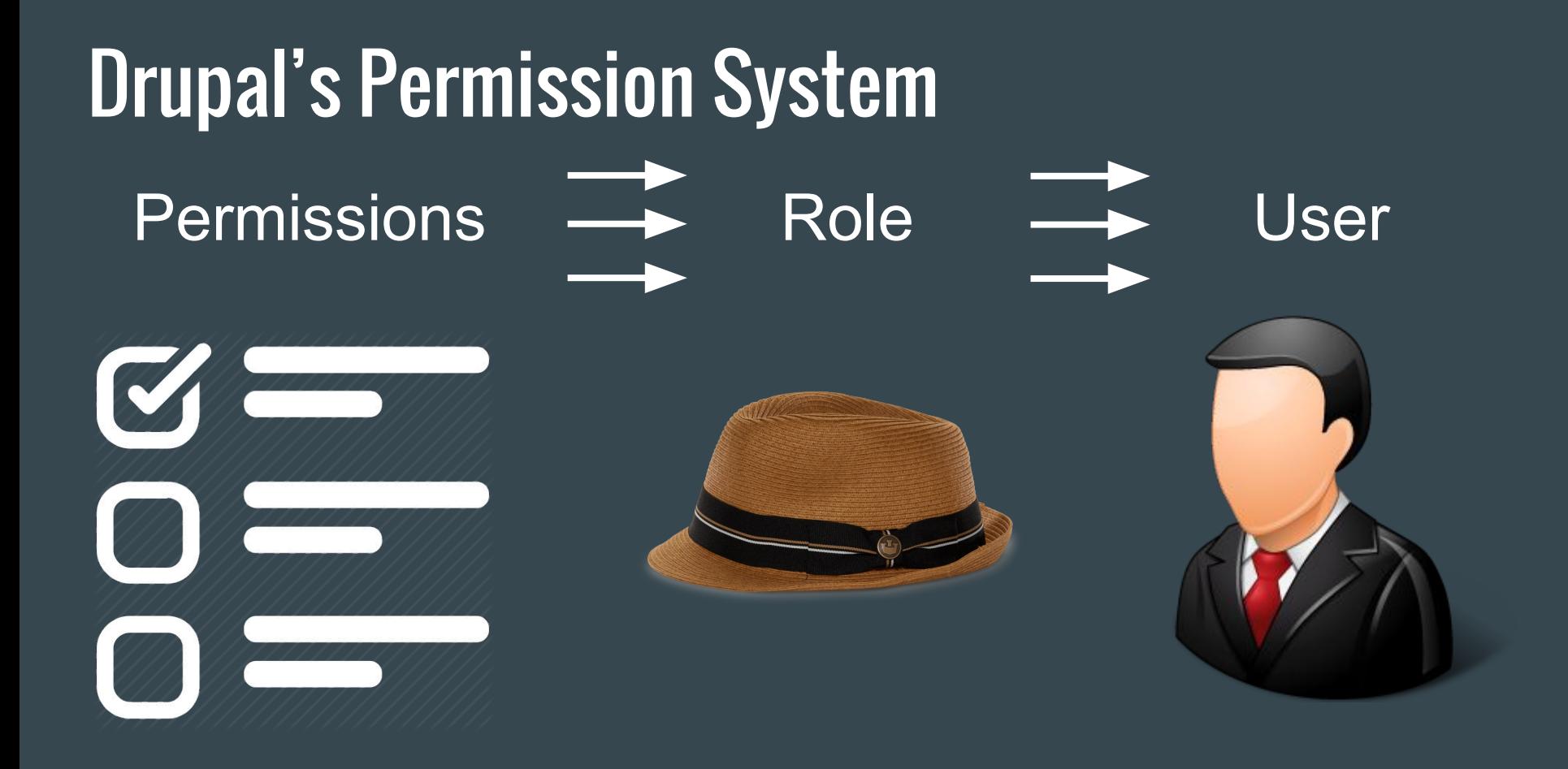

# Menu

 $\bullet\bullet\bullet$ 

## What is a Menu?

Menus are a **collection of links** used to navigate the website. Drupal ships with default menus like the "Main Navigation" and others can be added by as needed.

Menus can be **hierarchical**. That is, a menu can be various level deep where a menu link can have other menu links under it.

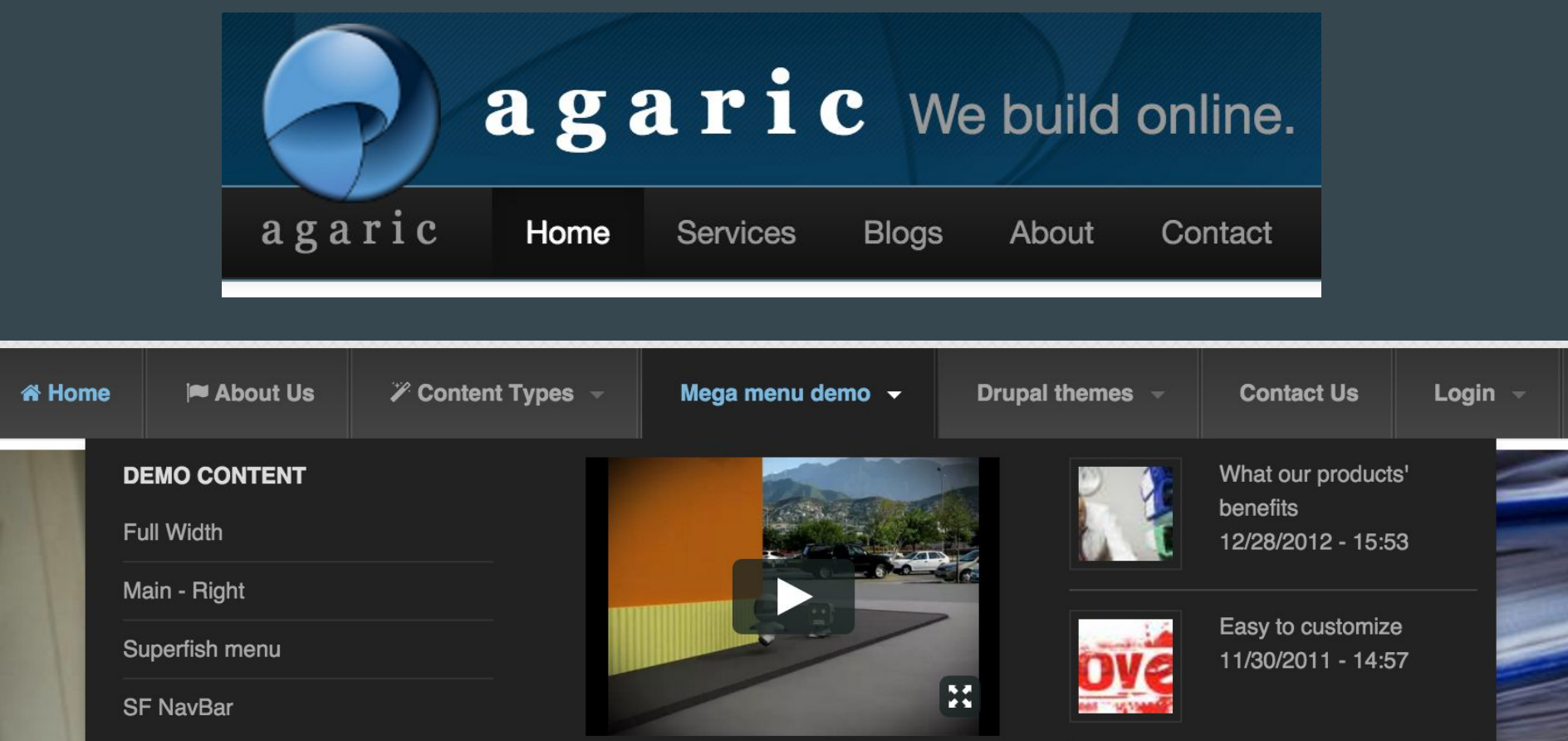

# Taxonomy

 $\bullet\bullet\bullet$ 

## What is Taxonomy?

It is a system used for **categorization** which allows you to connect, relate, and classify your website's content.

In Drupal, taxonomy vocabularies are containers for a set of taxonomy terms. Vocabularies can be hierarchical. That is, a vocabulary can be various level deep where a term can have other terms under it.

#### Vocabulary: Fruits

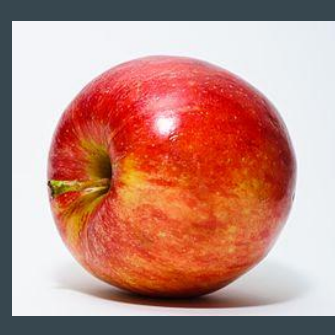

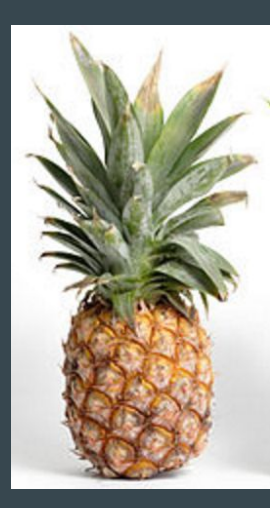

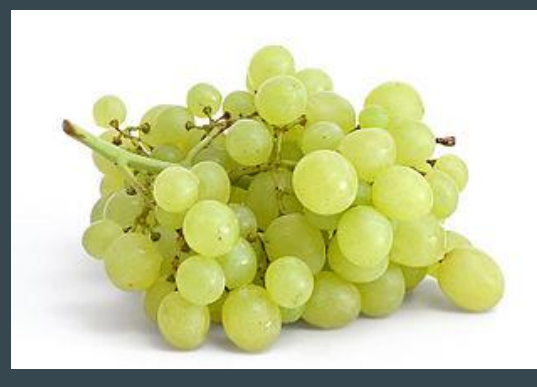

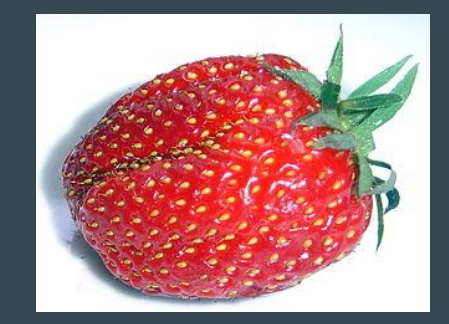

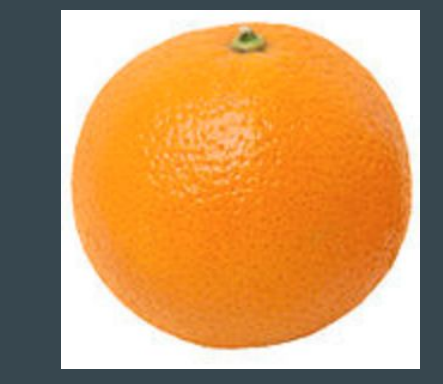

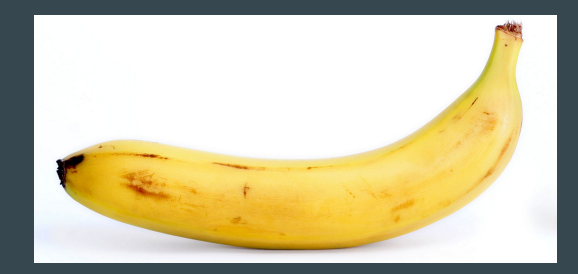

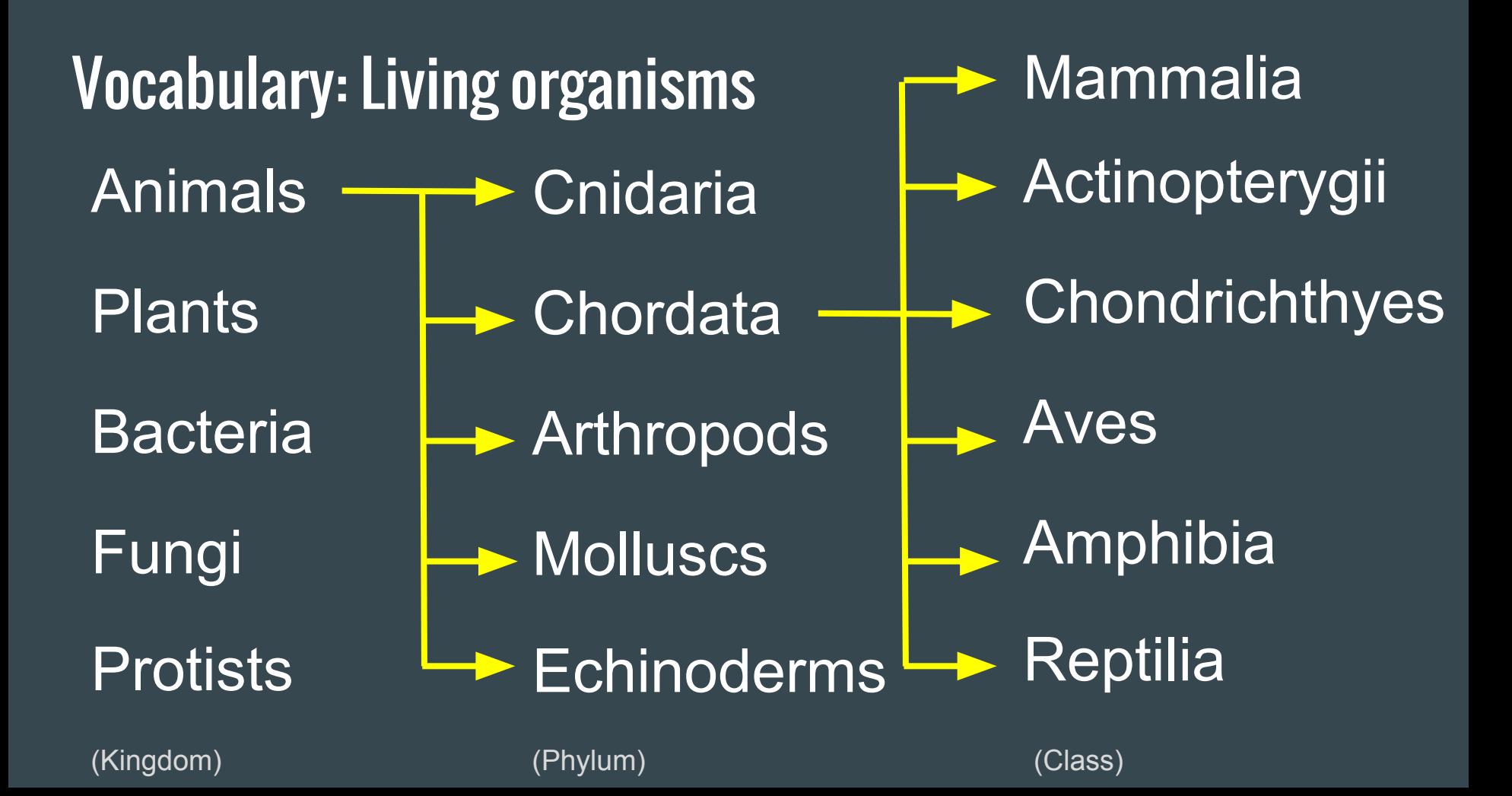

#### Example uses

- List every piece of content tagged with a specific term.
- Show additional content with the same tags. Similar By Terms module.
- Create editorial access controls based on hierarchies. Workbench Access module.
- Associate geographic location to terms to be rendered on a map. Location Taxonomize module.

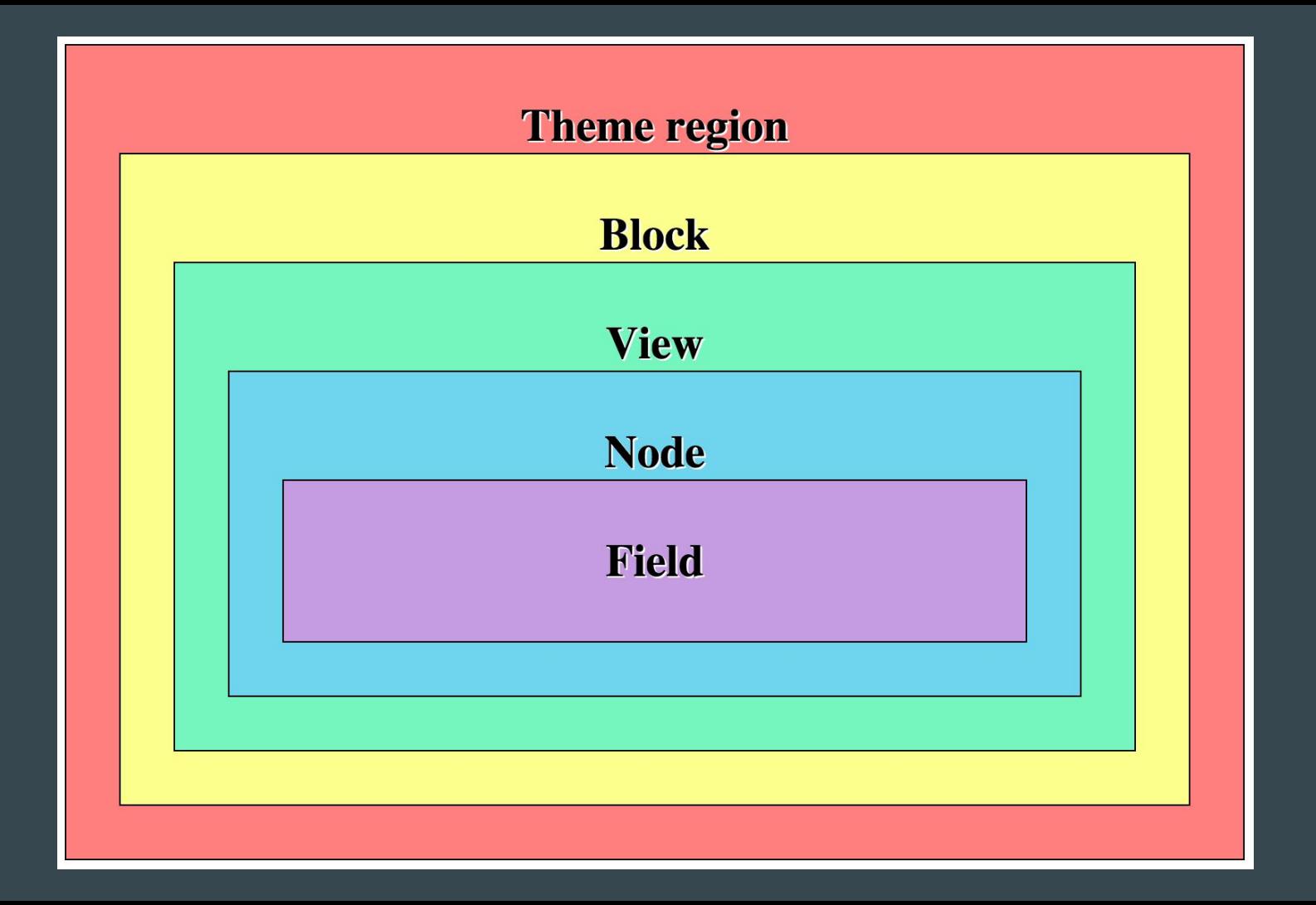

# FAQ

 $\bullet\bullet\bullet$ 

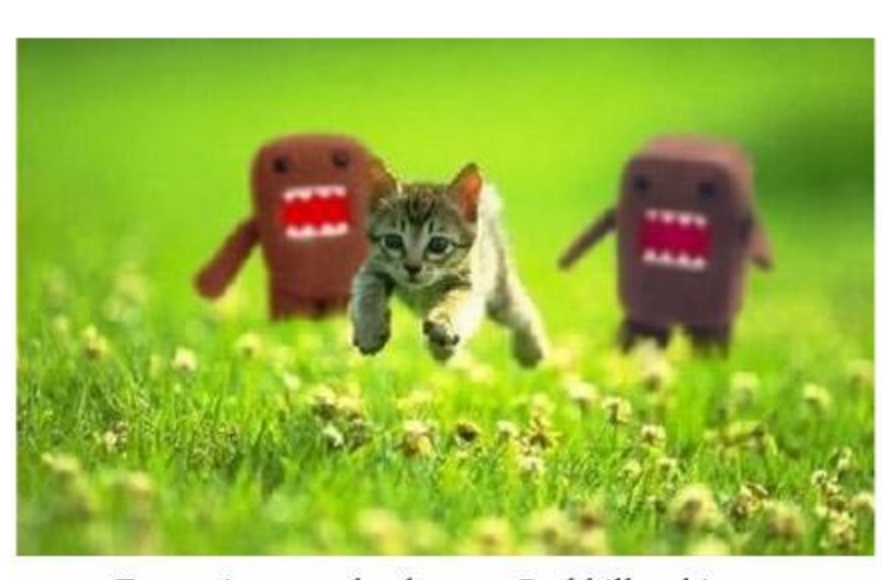

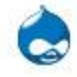

**Jeff Geerling** @geerlingguy

# Is it a Good Idea to Change the Downloaded Code for a Quick Fix?

# NO!

When performing updates, the new code can override your changes. Also, you might alter the framework's functionality and prevent other code from working. Instead, use the framework API to alter its behaviour as needed.

## What is a Hook?

A mean by which modules can interact with Drupal to alter or extend its pre-built functionality. They allow modules to define new pages, add content to pages, set up custom database tables, and more.

They are a pause in the code execution to let modules and themes act upon the operation being performed.

#### How is a Hook Implemented?

- In your module create a function named after the hook to implement and replace the 'hook' prefix with the name your module.
- A module called 'nicaragua' implementing 'hook\_node\_presave' would define a function called 'nicaragua\_node\_presave'.

/\*\*

}

#### \* Implements hook node presave(). \*/

function nicaragua\_node\_presave(\$node) {

/\* custom code \*/

## What is Cron?

Cron is a system used to run resource intensive tasks at specified time intervals. These can be divided into smaller batches processed each cron run.
#### Example Uses for Cron

- Website's content indexation for search.
- Schedule tasks, such as email reminders.
- Temporary files removal.
- Cache invalidation.

## What is an Entity?

It is an abstraction that allows you to model your website's data into elements with shared characteristics. Entities have a very rich API which make them appealing to use. The ability to attach fields to them make entities extremely flexible for data modeling. An entity can have one or more variations called **bundles**.

#### Bundle vs Content Types?

Entity: Node

Bundles: Basic page, Articles, Blog post, Forum, etc.

Content types are bundles of the Node entity.

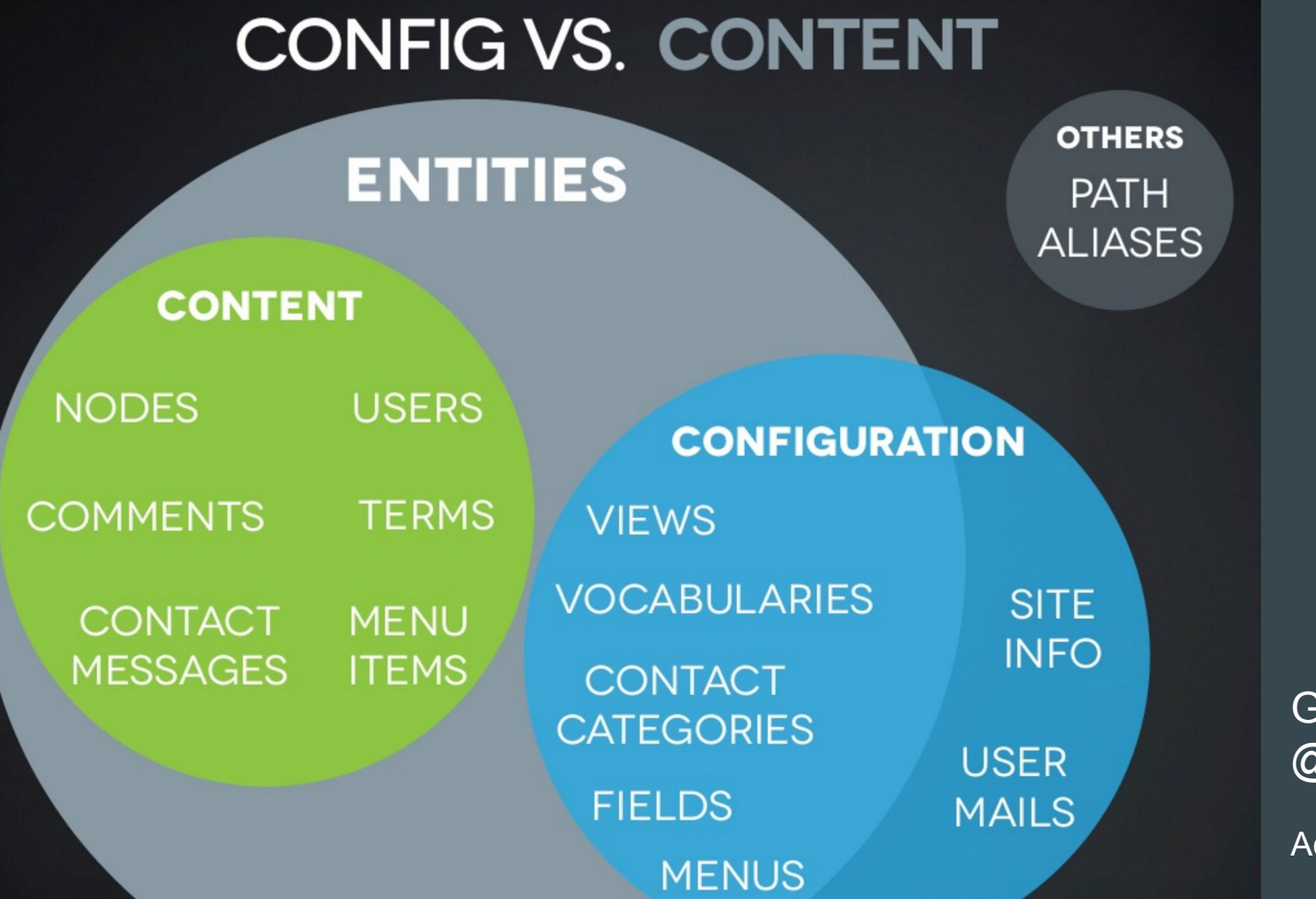

Gábor Hojtsy @gaborhojtsy

cquia Podcast 144

### Configuration vs State

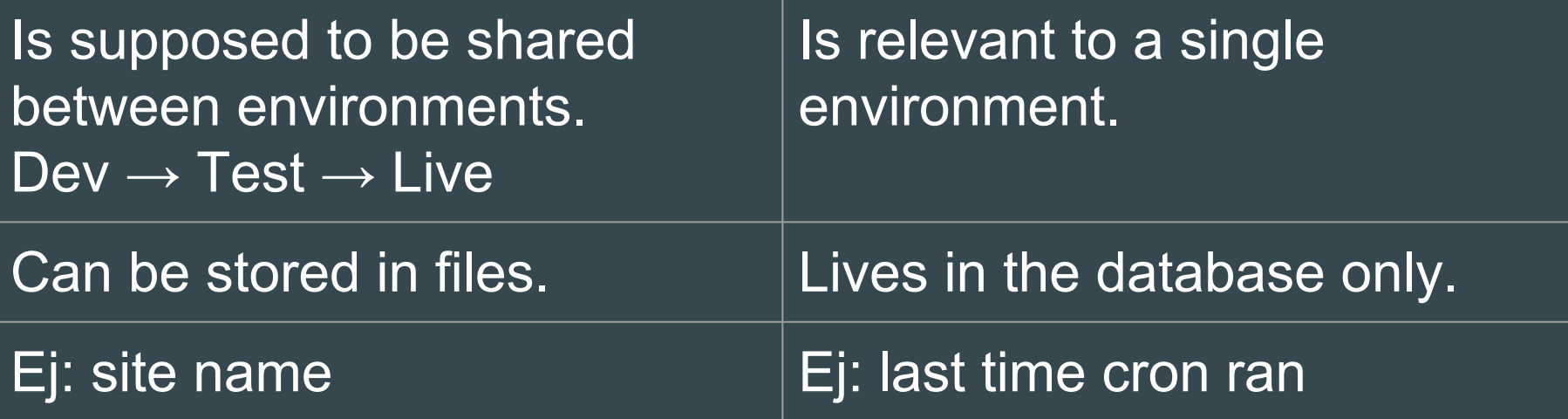

#### Get Involved with the Community!

**• Create a user account** 

<https://www.drupal.org/user/register>

● Be part of the conversation

<https://www.drupal.org/irc> #drupal @ freenode.net

● Get involved with your local community <https://groups.drupal.org/>

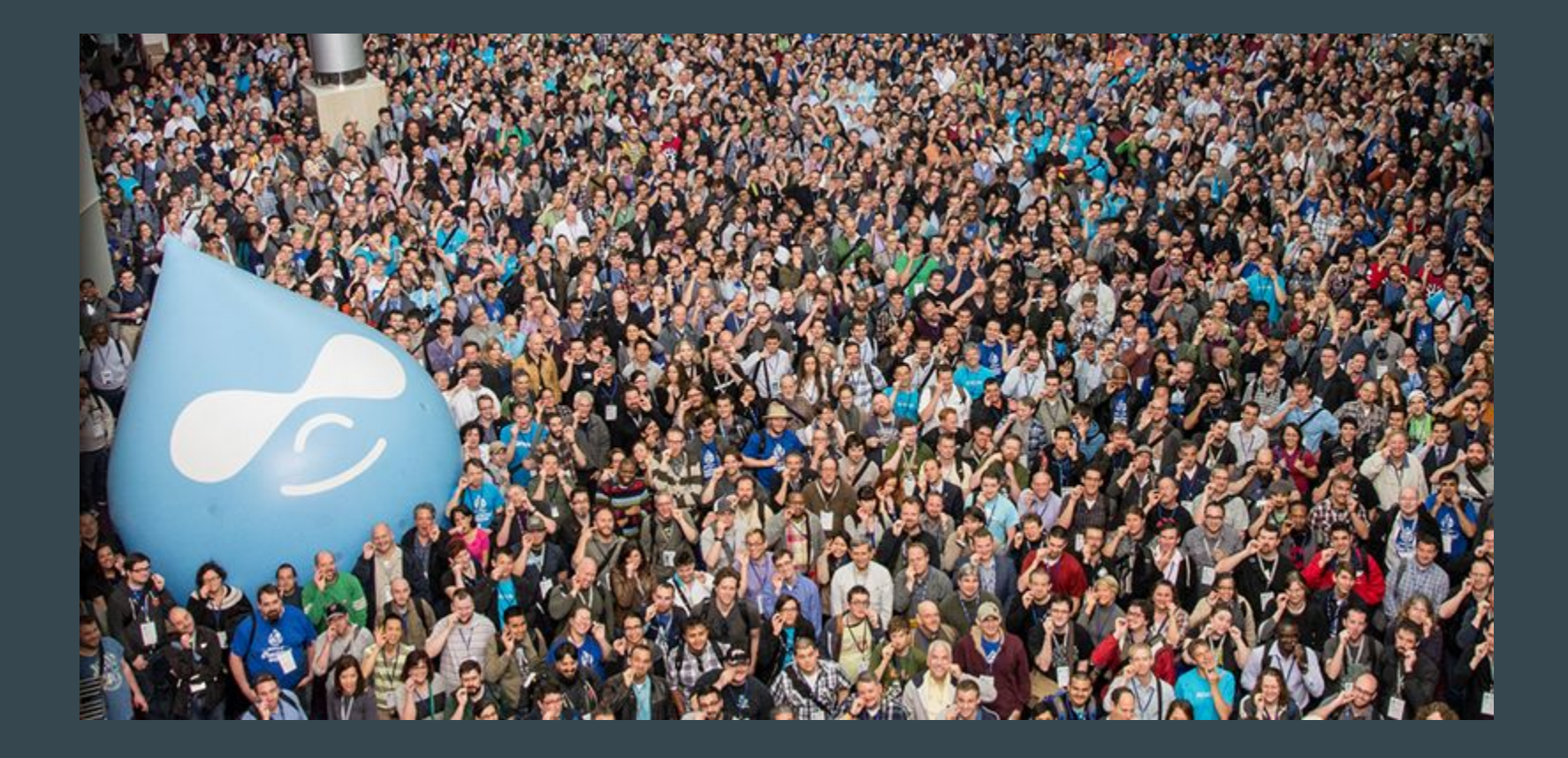

#### Please Provide Feedback

@dinarcon

mauricio@agaric.com

# Thank You!

Let's continue the conversation on twitter

#UnderstandingDrupal

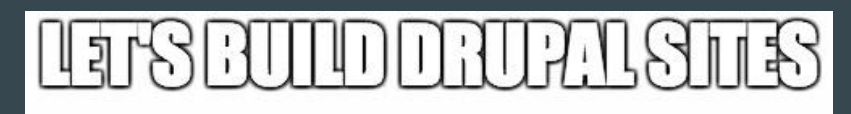

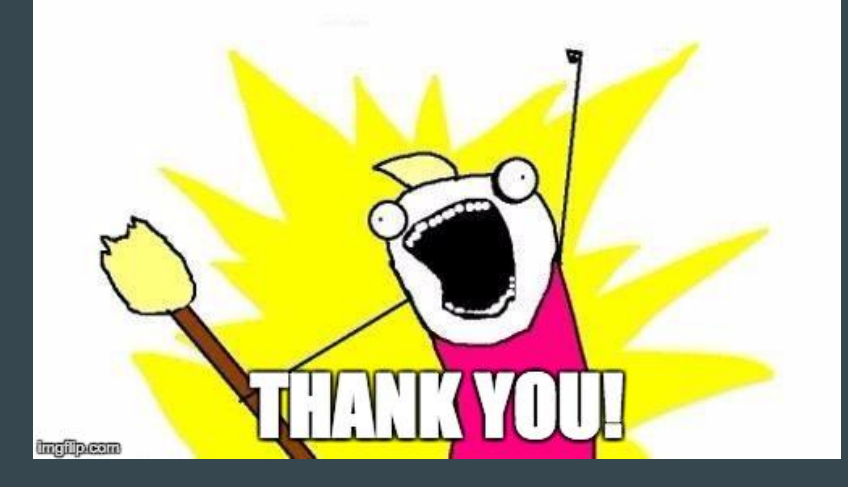